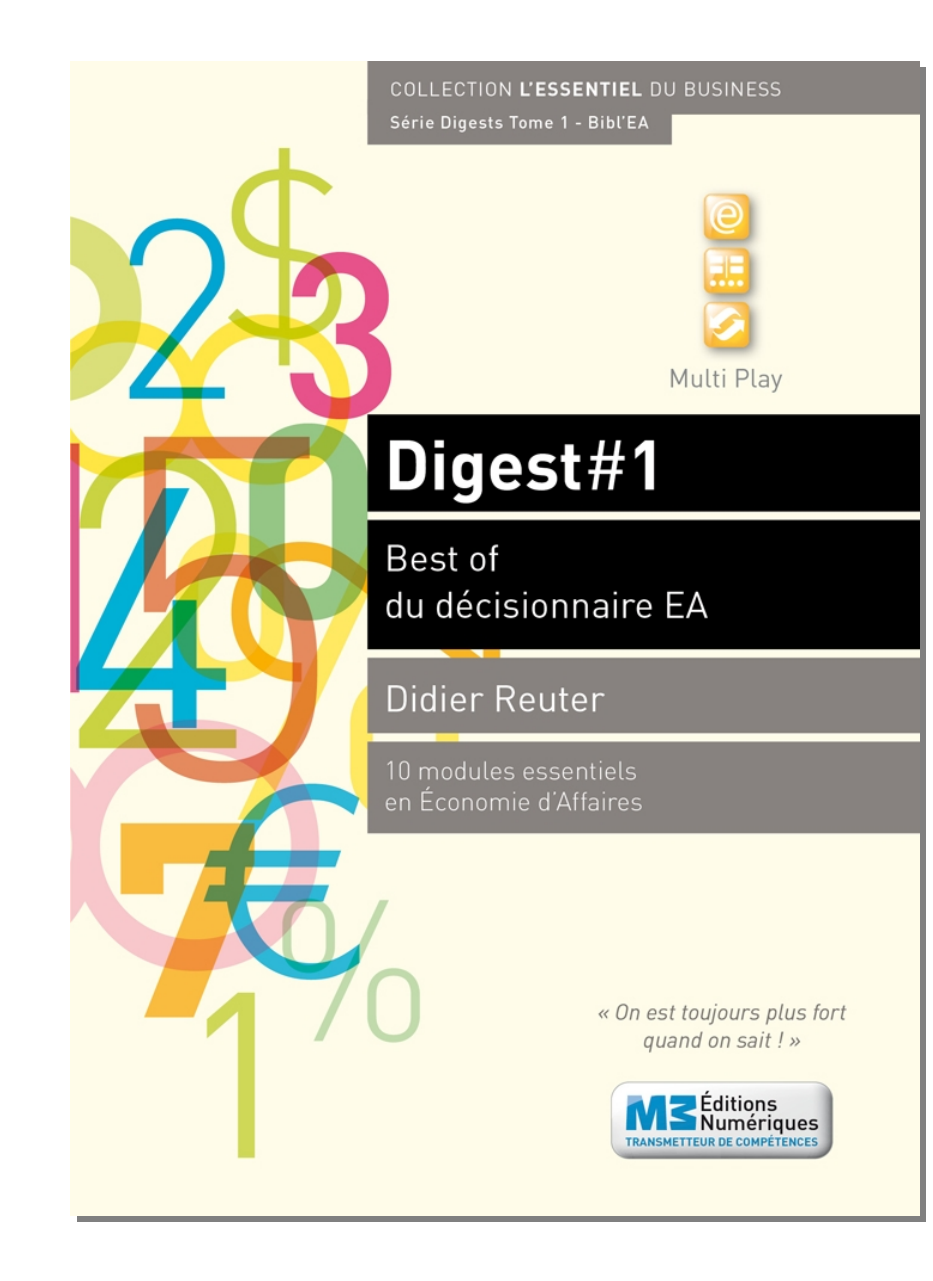

#### **Digest Découverte #1 Best of du décisionnaire EA** ISBN : 9791023700398 - 3,50€

### **Sommaire**

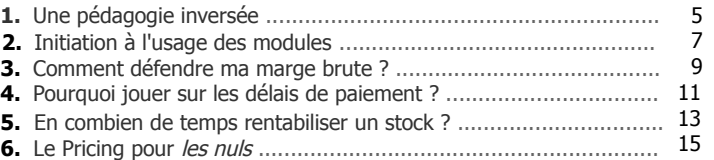

#### **Fiches modules**

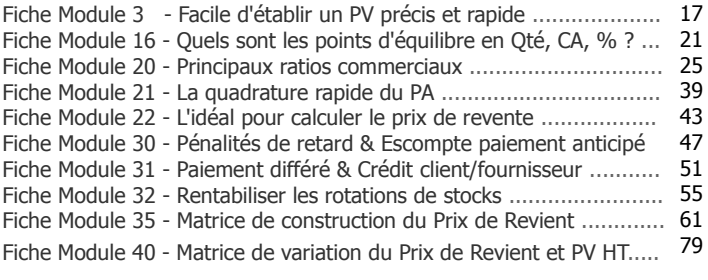

**7.** R[éponses aux exercices proposés](#page-45-0) ............................................... 91

**Attention format «paysage» ! La lecture des contenus commence toujours par la page de droite c'est-à-dire par la page numérotée (ex. : 5, 11, 21, 93...)**

#### **Men3 - M3 Editions Numériques**

SAS au capital de 30 000€ Route de Combovin 26120 Chabeuil - France Tél. 04 75 58 97 55 - Fax 04 75 58 97 56 Courriel : contact@men3.fr Copyright 2014 et suivants

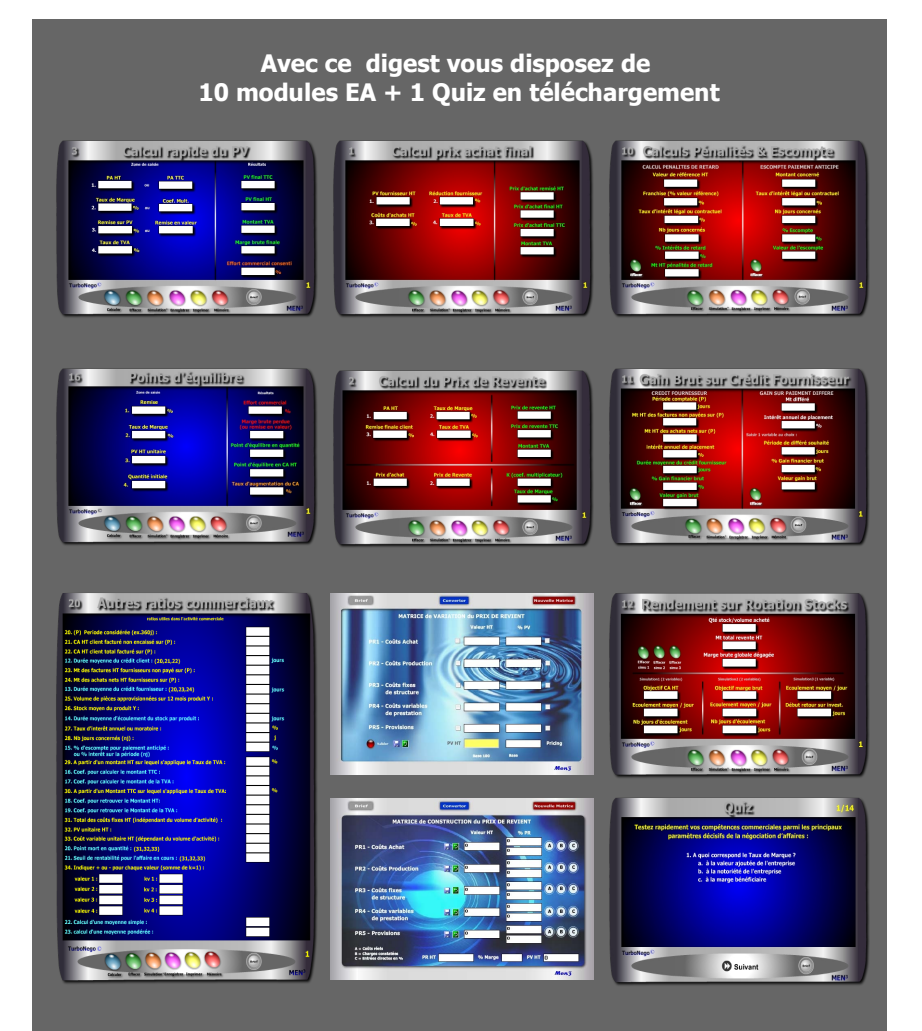

**incluant chacun un Brief technique et un Mémo explicatif complet**

#### **Le Pack complet de ce Digest #1 comprend :**

. Le PDF Découverte . 10 modules opérationnels comprenant chacun : une auto-formation avec Brief technique et Mémo explicatif en PowerPoint . 1 Quiz pour tester ses connaissances

> **. Module 3 . Module 16 . Module 20 . Module 21 . Module 22 . Module 30 . Module 31 . Module 32 . Module 35 à 39 . Module 40**

Configuration requise pour les modules : Windows XP et suivants, hors Mac

Le Pack complet doit être commandé en supplément sur le site www.bookiner.com Le prix du Digest Découverte est déduit du Pack complet

Vous pouvez contacter l'éditeur pour un Helping gratuit à contact@men3.fr

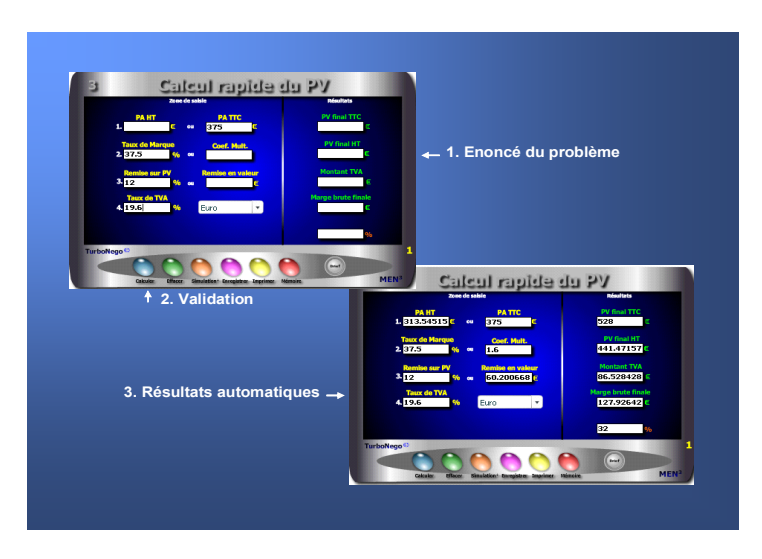

#### **L'EA devient un véritable jeu d'enfant avec les modules. Pour cela, il suffit simplement de... remplir les cases blanches !**

En fait, l'usage de chaque module s'articule autour de 3 apports décisifs permettant une compréhension rapide et une manipulation facile :

- . Ecran simplifié avec des cases de saisie et des cases de résultat
- . Brief technique intégré avec principe d'utilisation et notions utilisées
- . Mémo explicatif à lire juste avant de se lancer (avec schéma pédagogique)

En complément, les modules offrent des fonctionnalités utiles telles que :

- . Effacement (gomme générale pour recommencer)
- . Simulation (apparition d'un 2e module clone)
- . Enregistrement (pour sauvegarder le calcul)
- . Impression (comme élément preuve dans le dossier)
- . Mémoire (fait réapparaître le dernier chiffrage)

## <span id="page-2-0"></span>**1. Une pédagogie inversée**

En utilisant directement les modules, on entre immédiatement au coeur du sujet avec un sentiment d'efficacité, de responsabilité et d'assurance. C'est le triple effet de la pédagogie inversée proposée par l'EA :

- . Efficacité : Enorme gain de temps avec obtention de résultats précis
- . Responsabilité : Etre seul à prendre la décision de faire ou ne pas faire
- . Assurance : Avoir l'esprit serein sur l'impact de sa décision

Ce type de pédagogie par l'action (usage des modules) inverse le mouvement habituel en matière d'apprentissage en partant volontairement de la pratique (saisie et résultat obtenu) pour revenir ensuite, éventuellement, vers la théorie (explications, fondamentaux, notions, formules...).

#### **Les réponses apportées par les modules EA**

Si l'EA est au coeur des décisions commerciales au quotidien, les modules sont au centre opérationnel de l'EA. Ils permettent à la fois de :

- . Créer ex-nihilo un PV et une offre de prix de A à Z
- . Intervenir ponctuellement sur des points ciblés xyz
- . Adapter son tarif en fonction du prix marché/concurrent
- . Simuler une négociation tarifaire avant et pendant le rendez-vous
- . Comparer le bien fondé des prix, tarifs et calculs existants.

Chaque module EA est conçu pour simplifier au maximum l'**opération de chiffrage** en seulement quelques secondes. Il suffit pour cela de :

- . Remplir les cases blanches correspondantes (énoncé du problème)
- . Valider (sur les calculettes bleu) ou avoir instantanément l'actualisation du résultat sur toutes les autres calculettes (modules rouge et Pricing).

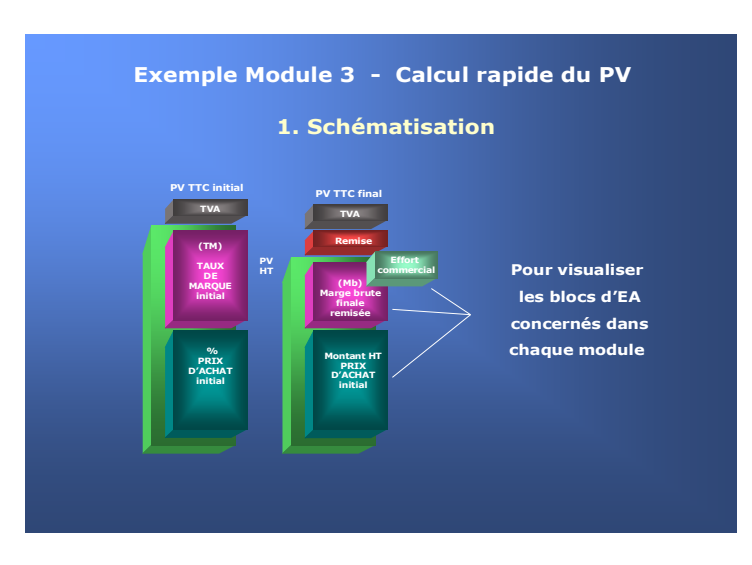

Pour entrer très vite dans la simulation opérationnelle

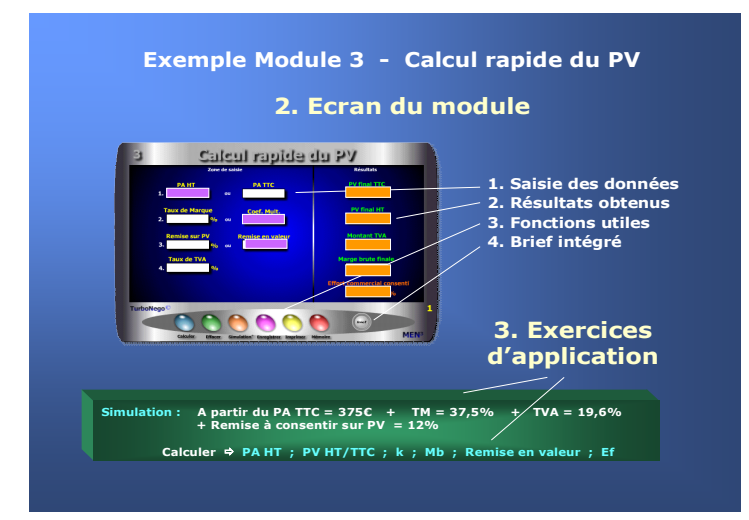

## <span id="page-3-0"></span>**[2.](#page-3-0) Initiation à l'usage des modules**

Celui qui maîtrise l'EA aura toujours une longueur d'avance sur les autres acteurs du jeu commercial. Avec les modules, il devient techniquement possible de devenir un spécialiste, voire même un maître es Economie d'Affaires, et ce relativement rapidement. En EA, l'inversion de la démarche pédagogique favorise une immersion immédiate avec, en plus, des résultats automatisés «magiques». L'idée est d'éviter le recours à toute forme de théorie basée sur l'abstraction et la mémorisation des formules en privilégiant, au contraire, une démarche intuitive et ludique dans le traitement des simulations.

#### **3 temps pour utiliser les modules**

- **1. Schématisation** sur le Mémo explicatif (PDF ou PowerPoint) afin de :
	- . Visualiser les blocs d'EA concernés
	- . Comprendre le principe général d'utilisation

#### **2. Maniement sur l'écran** avec :

- . Saisie des données dans les cases blanches numérotées
- . Résultats automatisés (en général sur la droite)
- . Usage possible de fonctionnalités
- . Recours éventuel au Brief technique intégré

#### **3. Exercices d'application** selon 2 approches :

- . Exercice-type proposé pour chaque module
- . Libre simulation au gré de l'utilisateur

#### **Il existe 4 types de modules**

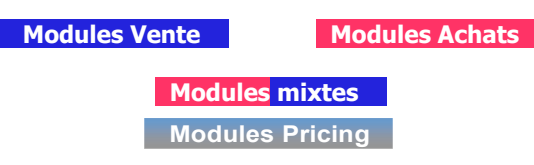

**Temps 1 : saisir les données du Temps 2 : lire les résultats** Points d'équilibre Zone de saisie Remise  $\overline{12}$ **Taux de Marque**  $2.40$ d'équilibre en quantite PV HT unitaire 1.4285714285  $, 1000$ nt d'équilibre en CA HT 1257.1428571 Quantité initiale **Taux d'augmentation du CA** 25.714285714  $0/r$ **TurboNego MEN** 

#### **... Suite Temps 3**

- **5.** Intégrer la remise dans l'effort commercial possible (module 15)
- **6.** Réduire la commission du vendeur (module 8)
- **7.** Intégrer le différentiel de TVA à conserver (module 4)
- **8.** Anticiper en gonflant préalablement le PV (module 12)
- **9.** Négocier sur la base d'un Prix Marché objectif (modules 13 et 26)
- **10.** Provisionner et marger suffisamment en amont (module 35)
- **11.** Réduire les coûts en amont (module 40)
- **12.** Politique de prix d'entrée de jeu (low-cost, promotionnel, yield...)

#### **Option de la négociation hors tarif et/ou assertive**

- **13.** Valoriser tous les services et différences apportées
- **14.** Faire de la réciprocité (contrepartie, paiement, engagement...)
- **15.** Vendre plus de produit/service (Qté suppl. ou CA+)
- **16.** Récupérer avec un autre produit/affaire y à haute valeur ajoutée
- 17. Augmenter le quota du vendeur

# <span id="page-4-0"></span>**3. Comment défendre ma marge brute ?**

#### **Objectif : Comment récupérer la marge brute perdue après avoir alloué une remise globale ?**

Si la question paraît simple, la réponse n'est pas aussi évidente. Nous vous conseillons d'agir en 3 temps. D'abord en clarifiant la situation au niveau des chiffres afin de cadrer le problème. Pour cela, nous vous proposons d'utiliser le module 16 (ou 17) en 2 Temps très simples. Ensuite, vous devez choisir une solution (ou plusieurs) parmi celles proposées afin d'effectuer un rattrapage ou une compensation partielle ou en totalité (Temps 3). N'hésitez pas à utiliser plusieurs modules pour atteindre rapidement une efficacité maximale.

**Temps 1 :** Saisir les 4 données nécessaires concernant le produit x :

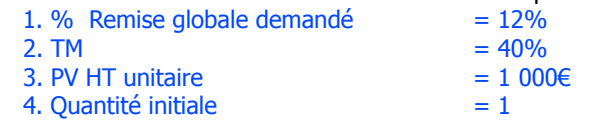

**Temps 2 :** Lire l'impact économique (résultats) en fixant dans l'absolu les objectifs à atteindre pour récupérer la marge brute perdue :

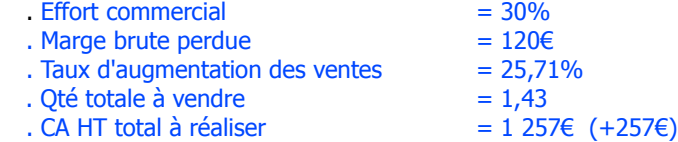

**Temps 3 :** Dispositif de rattrapage ou compensatoire à mettre en place selon 2 grandes options à coupler éventuellement:

#### **Option de la Négociation tarifaire**

- **1.** Se fixer une limite de réduction à ne pas dépasser (module 15)
- **2.** Transférer la remise sous forme de bonus (module 10)
- **3.** Eclater la remise globale en plusieurs «petites» (module 9)
- **4.** Partager l'effort sur le PA avec ses fournisseurs (modules 11 et 25)

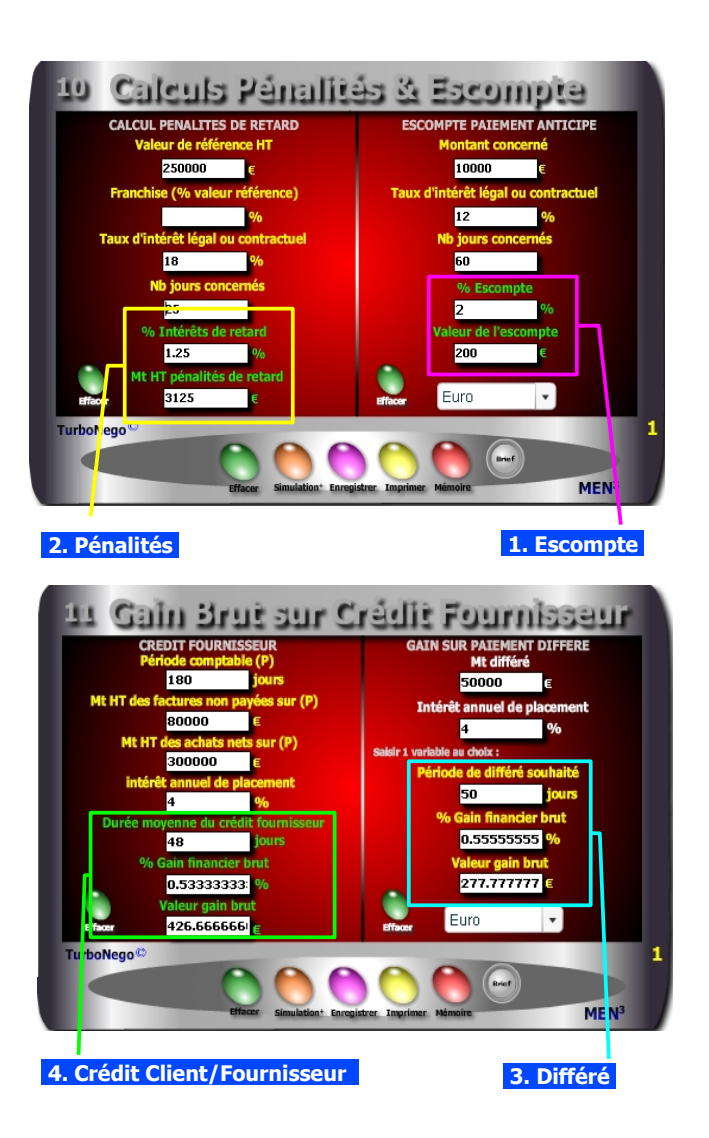

## <span id="page-5-0"></span>**4. Pourquoi jouer sur les délais de paiement ?**

#### **Question : Comment gagner quelques points financiers dans l'affaire ou la commande en cours ?**

Il existe 4 méthodes en négociation tarifaire pour bénéficier d'un gain supplémentaire à l'occasion du règlement. Pour cela, il suffit de jouer sur 2 paramètres en plus du montant considéré (hors crédit client/fournisseur) :

. TEG annuel (ou taux d'intérêt légal/agios) pour un crédit ou découvert virtuel ou Intérêt annuel de placement (intérêts simples) pour une épargne théorique

. Période concernée (nombre exact de jours différés, évités ou de placement)

#### **1. Proposer un escompte pour paiement anticipé (acheteur/vendeur)**

**Exemple :** Pour un montant net de 10 000€ réglable normalement à 60 jours mais payé intégralement à la commande, le gain de l'escompte est de 200€ soit 2% du montant total (avec un Taux d'intérêt annuel de 12%).

**Option :** Si règlement avec 30% d'acompte à la commande puis 30% à 30j de livraison, puis 40% à 60 jours, le gain global suppose 3 calculs spécifiques.

#### **2. Instaurer des pénalités de retard (acheteur/vendeur)**

**Exemple 1 :** Pour une somme de 5 000€ HT en retard de paiement de 30 jours, la pénalité est de 75€ (avec 1,5% par mois de retard soit 18% an). **Exemple 2 :** Le retard de livraison est de 25 jours pour une affaire de 250 000€, la pénalité est de 3 125€ (sans franchise et taux de 1,5% mois).

#### **3. Négocier un paiement différé (acheteur)**

**Exemple (trésorerie existante) :** Soit un Mt net de 50 000€ à régler avec 50 jours de différé suppl., le gain est de 277€ si l'acheteur place cet argent à 4%. **Option (découvert, loi Dailly...)** : Soit le même montant à percevoir pour le vendeur mais rendu indisponible pendant 50 jours obligeant (théoriquement) celui-ci à emprunter au taux de 11%, le coût pour lui est alors de 764€ (1,53%)

#### **4. Rapport crédit fournisseur/crédit client**

**Les 2 solutions les plus favorables pour le vendeur** (à sommes égales) :

- . Un crédit client (ex. 50j) égal au crédit fournisseur (ex. 50j)
- . Un crédit client (ex. 40j) plus faible que le crédit fournisseur (ex. 50j)

#### **La solution la plus favorable pour l'acheteur** :

. Payer le plus tard possible avec un crédit fournisseur qui génère un gain financier (Ex. 426€ avec un intérêt de placement à 4% sur 48 jours).

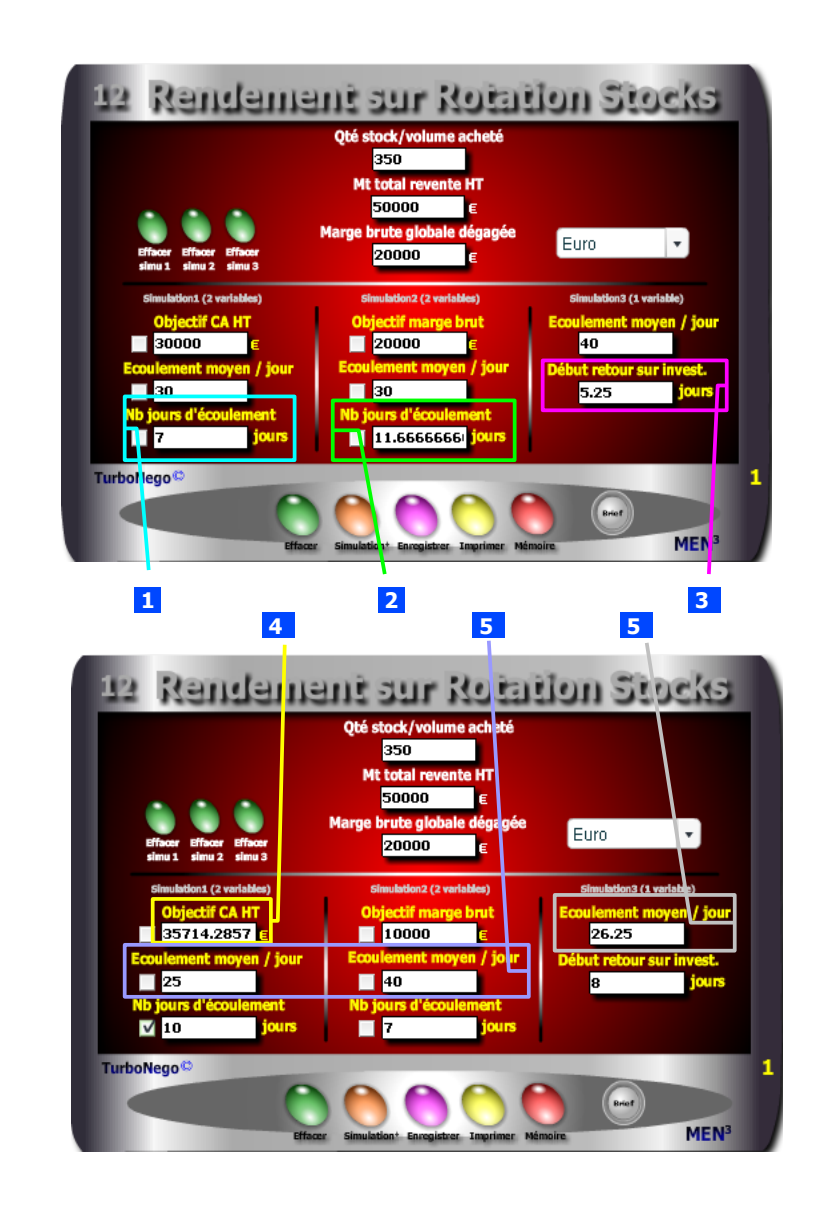

# <span id="page-6-0"></span>**5. En combien de temps rentabiliser le stock ?**

#### **Problème : En combien de jours peut-on rentabiliser un stock ou réaliser un objectif de Chiffre d'affaires précis ?**

En matière de marchandisage, de revente, d'opération promotionnelle, d'action commando pour la liquidation d'un stock, ou tout simplement pour évaluer les conditions de réalisation d'un objectif de CA ou de marge brute, il est facile d'effectuer des simulations de vente avec **5 types de résultat**. Il suffit, pour cela, de saisir au départ les 3 données préalables suivantes :

- . Quantité du stock à écouler (ex. 350)
- . Montant total HT de la vente /revente envisagée (ex. 50 000€)
- . Marge brute dégagée avec une vente complète (ex. 20 000€)

#### **1... Estimer le nombre de jours nécessaire pour atteindre un objectif partiel de CA HT avec :**

- . Objectif CA HT (ex. 30 000€)
- . Qté moyenne à écouler par jour (ex. 30)

#### **Ex. Nb jours d'écoulement = 7j**

#### **2 ... Calculer le nombre de jours nécessaire pour atteindre une marge brute complète avec :**

- . Objectif de marge brute (ex. 20 000€)
- . Qté moyenne à écouler par jour (ex. 30)

#### **Ex. Nb jours d'écoulement = 11,6j**

- **3 ... Définir le début de retour sur investissement en jours avec :**
	- . Qté moyenne à écouler par jour (ex. 40)

#### **Ex. début ROI = 5,25j**

- **4 ... Connaître le montant prévisionnel de CA HT selon :**
	- . Nombre de jours souhaité (ex. 10)
	- . Quantité écoulée par jour (ex. 25)

#### **Ex. Objectif de CA HT = 35 714€**

 **5 ... Déterminer la quantité ou le volume à écouler par jour selon :**

- . Le nombre de jours d'écoulement envisagé (ex. 7)
- ... avec un objectif de CA HT prévisionnel (ex.  $35\,714$ )  $= 25$
- ... avec un objectif de marge brute (ex.  $10\,000 \in \mathbb{R}$   $\qquad \qquad = 40$
- ... avec un début de retour sur investissement  $(ex. 8 \text{ jours}) = 26.25$

#### **1 er chiffrage**

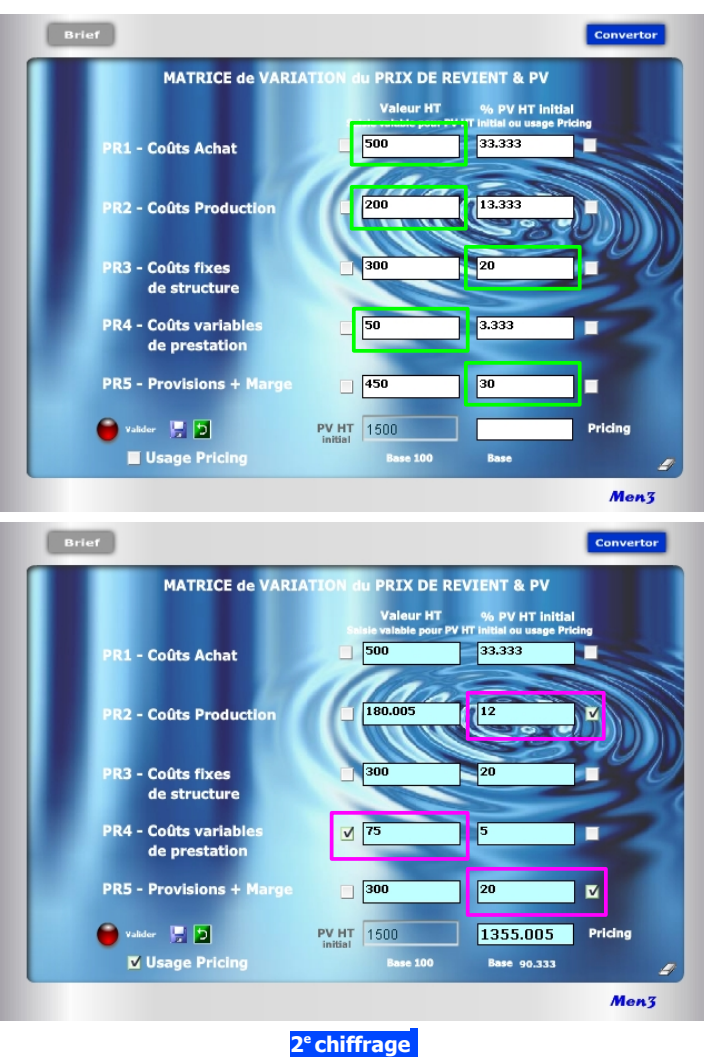

# <span id="page-7-0"></span>**6. Le Pricing pour les nuls**

**Problème : Comment baisser ou augmenter un Prix de Vente, sans erreur de calcul, en jouant sur les éléments intermédiaires de son Prix de Revient ?**

Si les calculs internes (algorithmes) sont assez complexes, le module 40 est quant à lui relativement simple d'usage. Il vous offre, en quelques secondes, des réponses «magiques» selon 2 possibilités :

#### **1 re possibilité** (cases blanches)

Je veux construire rapidement un PV (bas en haut) en connaissant les principaux blocs de coûts : Achat ; production/main-d'oeuvre ; coûts fixes ; coûts variables ; provision et/ou marge. Dès lors, je peux saisir les coûts selon 2 entrées :

. Entrée en valeur (ex. PR1 = 500€ ; PR2 = 200€ ; PR4 = 50€)

. Entrée en % (ex. PR3 = 20% ; PR5 = 30%€ )

Ex. de résultat automatique indiquant alors que le PV HT initial = **1 500€** 

**2 e possibilité** (cases turquoise après avoir coché «Usage Pricing») Après avoir obtenu facilement mon PV HT initial, je peux maintenant faire varier à l'infini les PR intermédiaires de mon choix, en valeur ou en % («Pur Pricing»).

Exemple d'application en considérant que PR1 et PR3 restent inchangés :

- **. si PR2** au départ = 200€ et 13,33%, je fais varier le % à 12% (en cochant préalablement la case) soit une nouvelle valeur calculée automatiquement égale à 180€.
- **. si PR4** au départ = 50€ et 3,33%, je fais varier la valeur à 75€ (en cochant préalablement la case) soit un nouveau % égal à 5%.
- **. si PR5** au départ =  $450€$  et  $30\%$ , je baisse le % à  $20\%$  (en cochant préalablement la case) soit une nouvelle valeur égale à 300€.

#### Il en résulte un nouveau Prix de Vente HT (Pricing) égal à **1 355€**

Pour refaire une nouvelle simulation, il suffit de cocher les cases des données que l'on souhaite modifier et retirer éventuellement le cochage des autres.

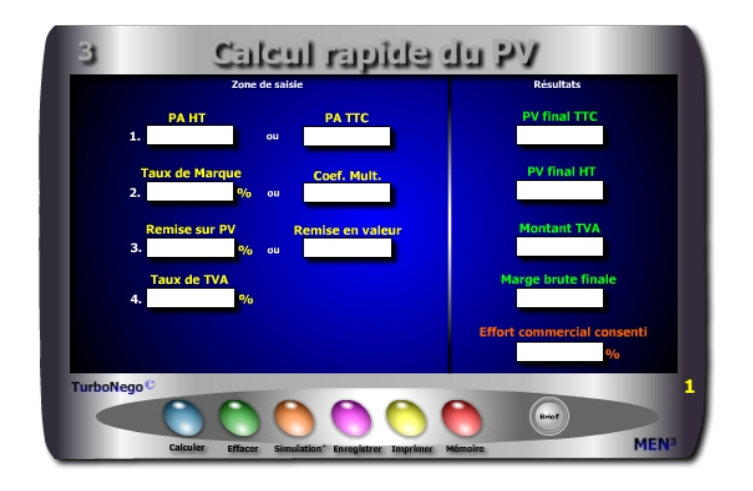

#### **8 notions utilisées**

- **. PA HT et TTC =** Base amont de construction du PV
- **. Taux de TVA =** Taxe sur la valeur ajoutée valable pour le PA et le PV
- **. TM ou k =** Valeur ajoutée de l'entreprise disponible en % du PV ou en coefficient multiplicateur
- **. Remise sur PV % ou valeur =** Réduction calculée sur le PV HT
- **. PV final HT et TTC =** PV remisé (incluant déjà la remise consentie)
- **. Montant TVA =** Différence entre PV TTC et PV HT
- **. Marge brute finale =** Différence en valeur entre PV HT remisé et PA HT
- **. Effort commercial consenti =** Impact en % de la remise consentie sur le
- TM initial correspondant également à la partie de marge brute disparue

Ce module est destiné à calculer rapidement au bureau, en rendez-vous ou au téléphone, un Prix de Vente simple HT et TTC en fonction de paramètres formant couramment la valeur ajoutée du produit du vendeur. 2 grandes applications sont possibles :

- . Simulation de PV final en HT et TTC
- . Détermination des principaux paramètres intermédiaires du PV

<span id="page-8-0"></span>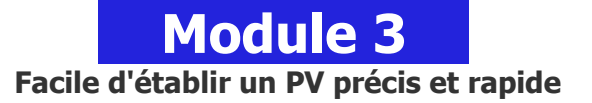

#### **A quoi ça sert ?**

Entre l'école et l'entreprise, il y a un monde, surtout dans les calculs commerciaux. Il ne suffit pas de multiplier un PA HT avec un coefficient multiplicateur maison (k) puis de rajouter la TVA et de soustraire ensuite la remise pour être sûr(e) de son coup. Le risque constant est celui d'écorner la marge finale en impactant directement le TM (Taux de Marque). Mieux vaut avoir sous les yeux une "petite" aide à la décision qui vous dit ce qui se passe derrière le niveau apparent du Prix de Vente obtenu (TVA, marge, effort commercial). De la même manière, vaut-il mieux utiliser sa calculette habituelle en passant 5 minutes à calculer tout cela (dans le meilleur des cas) que profiter de ce module qui, en 15 secondes montre en main, vous donne un résultat parfaitement complet et éclairé ?

#### **Une aide à la décision pour 5 calculs précis**

- 1. PV final HT
- 2. PV final TTC
- 3. Montant de la TVA
- 4. Marge brute finale
- 5. Effort commercial consenti

#### **Utilisation du module**

Ce module permet de calculer un Prix de vente tout en déterminant la primo chaîne économique de conséquences pour le vendeur parmi les 6 principaux paramètres du Prix de Vente :

> . PV (HT et TTC) . PA (HT et TTC) . TVA (% et valeur) . VA (TM, k, Mb) . Remise (% et valeur) . Effort commercial

#### **Schéma pédagogique**

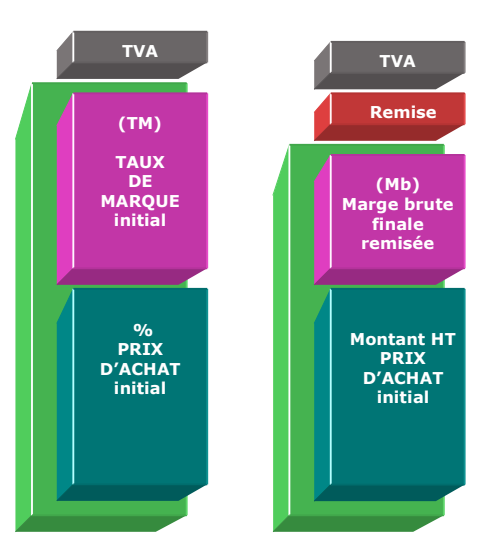

#### **Eléments constitutifs du Taux de Marque**

- **. Frais de fabrication** (amortissement des équipements et machines…)
- **. Main d'œuvre** (personnel de production, taux horaire…)
- **. Coûts fixes de structure** (loyer, investissements généraux, salaires…)
- **. Coûts variables** (personnel affecté, emballages, royalties, commissions, garanties…)
- **. Marge bénéficiaire**
- **. Autres** (provisions diverses)

#### **Eléments constitutifs du Prix d'achat HT**

- **. Somme des achats HT** auprès des fournisseurs (avec remises obtenues et quantités utilisées)
- **. Différentiel monétaire** (éventuel entre 2 monnaies)
- **. Coûts d'approvisionnement** (frais d'achat, transport, réception, assurance, douane…)

#### <span id="page-9-0"></span>**Objectifs de calcul**

Définir les 4 principaux paramètres de la décision commerciale, à savoir :

- **. Remise en % ou valeur**  $=$  Remise en valeur / (PAHT  $\times$  k)]  $\times$  100
- **. PV final TTC**  $= (PAHT \times k) \times [1 + (Taux TVA/100)]$
- **. Marge brute en valeur** = PV HT PA HT
- **. Effort commercial**  $=$  $\frac{1}{6}$  Remise / TM initial  $\frac{1}{2} \times 100$

#### **Exemples de calculs à réaliser avec le module**

```
Simulation : A partir du PA HT = 500€ + TM = 40% + TVA = 19,6%
    + Remise à consentir sur PV = 12%
Calculer  PA TTC ; PV HT/TTC ; k ; Mb ; Remise en valeur ; Ef
```
#### **Sans module, savez-vous trouver les bonnes réponses en 2 minutes ?**

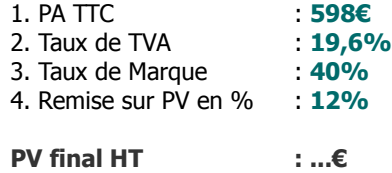

x [(100 - Remise%) / 100)]

**Marge brute finale : ...€**

**[Réponse](#page-45-0)**

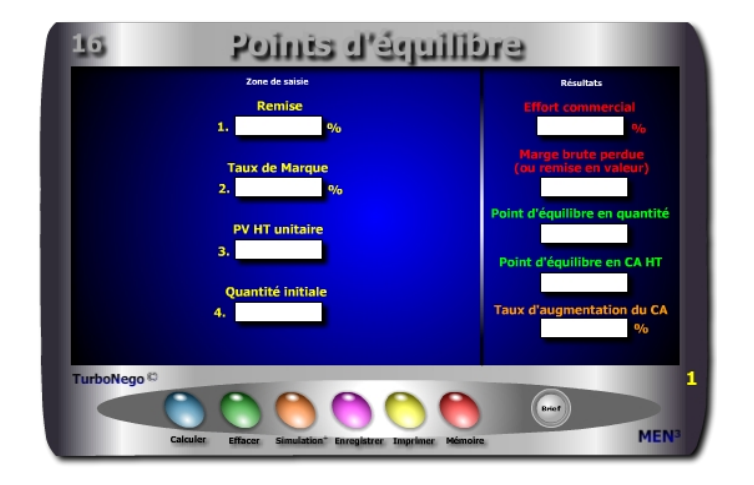

#### **9 notions utilisées**

- **. Remise en %** (Réduction allouée sur le PV HT)
- **. Taux de Marque** (TM initial)
- **. PV HT unitaire** (Prix de vente unitaire initial de chaque produit xyz)
- **. Quantité initiale** (Volume de base du produit ou du service xyz)
- **. Effort commercial en % (\*)** (Impact de la remise sur le TM initial)
- **. Marge brute perdue** (Correspond également à la remise totale en valeur)
- **. Point d'équilibre en quantité (\*)** (Nouvelle quantité à vendre du produit ou service xyz)
- **. Point d'équilibre en CA HT (\*)** (Nouveau CA à réaliser avec ce produit ou service tenant compte de la remise applicable)
- **. Taux d'augmentation du CA (\*)** (Rapport existant entre le CA HT initial non remisé et le CA HT final remisé)

(\*) Termes, notions et rapports arithmétiques mis en oeuvre par D.Reuter en 1987

<span id="page-10-0"></span>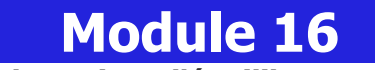

### **Quels sont les points d'équilibre en Qté, CA, % ?**

#### **A quoi ça sert ?**

Il en va de l'environnement économique de l'entreprise comme de l'écologie faisant que tout prélèvement supplémentaire doit être compensé stricto sensu afin de revenir à l'état initial de départ (ou du moins essayer). La recherche d'équilibre s'oppose donc à tout geste gratuit ou unilatéral du vendeur obligeant celui-ci à vendre "plus" en quantité et CA, afin de retrouver tout simplement le même niveau de marge qu'avant la remise non prévue.

#### **Une aide à la décision pour 5 calculs précis**

- 1. Effort commercial subi
- 2. Marge brute perdue en valeur
- 3. Point d'équilibre en quantité nécessaire pour récupérer la marge brute perdue
- 4. Point d'équilibre en CA HT pour récupérer la marge brute perdue
- 5. Taux d'augmentation du CA en % en fonction de la remise consentie

#### **Utilisation du module**

Ce module favorise une mise en application stricte du principe de réciprocité en affaires après allocation d'une remise, en permettant de négocier des contreparties dans le but de récupérer uniquement l'objectif initial de Marge brute. Il s'agit de :

1. Récupérer par produit la perte de marge brute liée à l'effet remise avec :

- . Le Point d'équilibre en CA HT
- . Le Point d'équilibre en Qté
- 2. Compenser toute allocation de remise en étant responsabilisé sur les conséquences affectant le TM (Ef, Mb perdue, % hausse du CA)
- 3. Entraîner une demande d'augmentation des quantités et l'atteinte d'un nouveau CA avec :
	- . Augmentation proportionnée du CA en valeur et %
	- . Augmentation proportionnée du volume

#### **Schéma pédagogique**

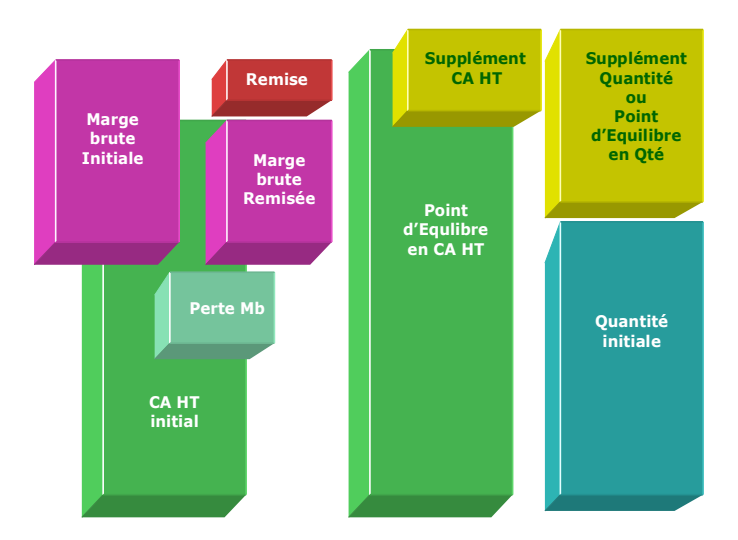

#### **Opter pour des contreparties**

En négociation, il s'agit d'appliquer au sens strict le principe de réciprocité en compensant toute baisse de prix ou de CA par une ou plusieurs contreparties :

- . Un volume plus important
- . Un supplément de CA HT
- . La vente de produits, accessoires ou services supplémentaires
- . La promesse d'une seconde affaire exécutable rapidement
- . Un règlement complet anticipé
- . La non réalisation d'un service ou d'une contrepartie d'affaires prévue initialement

...

#### <span id="page-11-0"></span>**Objectifs de calcul**

Récupérer la fraction de marge brute perdue pour le produit ou service xyz en vendant plus via :

**. Augmentation proportionnée de la quantité à vendre**  Qté initiale x [TM / (TM - %Remise)]

#### **. Augmentation proportionnée du CA HT**

**[**(Point d'équilibre en Qté x PVHT unitaire) x [(100 -%Remise) /100] **] . Définir le Taux d'augmentation du CA**

**[**1- [Point d'équilibre en CA HT / (PV HT unitaire x Qté initiale)] **]** x 100 Les points d'équilibre supposent une négociation ferme de la part du vendeur en réciprocité de la remise consentie. Pour cela, il est naturel d'exiger de la part de l'acheteur, qui bénéficie pleinement d'une remise directe négociée (non prévue initialement dans le cadre des remises dégressives ou du PV gonflé), une contrepartie d'achats.

#### **Exemples de calculs à réaliser avec le module**

**Simulation 1** : Considérant un produit A ayant un PV unitaire HT de 10€ et une quantité initiale de 20 pièces, le tout affecté d'un TM de 45% et devant subir une remise de 15% Calculer • 1. L'effort commercial et la marg

#### **Sans module, savez-vous trouver les bonnes réponses en 10 minutes ?**

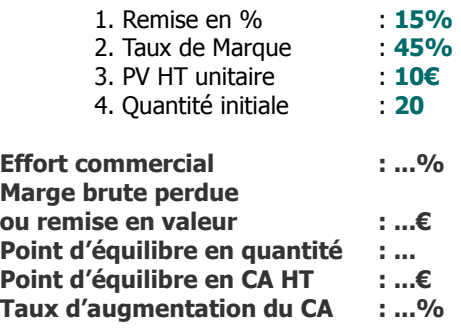

**[Réponse](#page-45-0)**

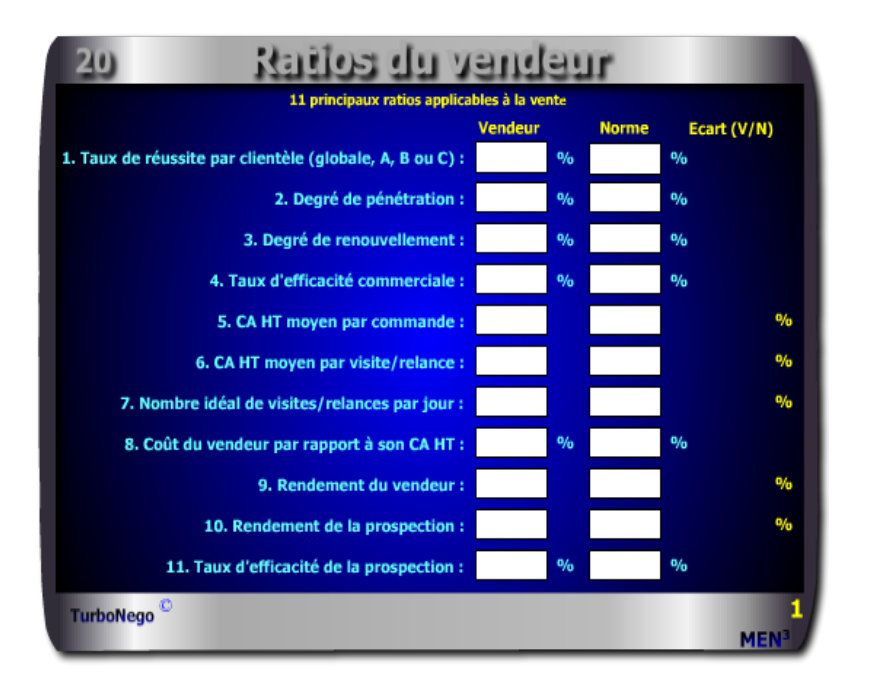

#### **58 notions commerciales qui se répartissent en 9 volets :**

- . **9 notions** ayant un rapport avec des indicateurs de commandes, de clients d'actions menées et de jours
- . **4 notions** ayant un rapport avec des résultats exprimés en CA HT
- . **6 notions** ayant un rapport avec les salaires, charges, frais et coûts de vente . **11 notions** successives d'efficacité
- . **10 notions** ayant un rapport avec les flux de temps, les volumes de ventes (clients) et achats (fournisseurs)
- . **8 notions** s'appliquant à la TVA et au taux d'intérêt pour calculer l'escompte
- . **5 notions** ayant un rapport avec la détermination du point mort et du seuil de rentabilité
- . **4 notions** destinées à calculer une moyenne simple et pondérée
- . **1 rapport** Ecart Vendeur/Norme en % (vert écart positif ; rouge écart négatif)

<span id="page-12-0"></span>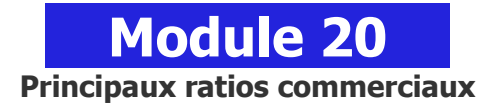

#### **A quoi ça sert ?**

Quel service ou département commercial n'est pas soumis aux ratios d'efficacité et de rendement ? Quel vendeur ne se voit pas évaluer régulièrement ou annuellement sous forme de ratios de performance ? Les ratios sont devenus les panneaux d'indication sur la route "66" du business, non pas celle qui traverse les Etats-Unis d'Est en Ouest, mais celle qui trace une ligne droite entre la vente et le profit, affaire après affaire, mois après mois !

#### **Une aide à la décision pour 23 ratios précis :**

- 1. Taux de réussite par clientèle (A, B, C, globale)
- 2. Degré de pénétration
- 3. Degré de renouvellement
- 4. Taux d'efficacité commerciale
- 5. CA HT moyen par commande
- 6. CA HT moyen par visite/relance
- 7. Nombre idéal de visites/relances par jour
- 8. Coût du vendeur par rapport à son CA HT
- 9. Rendement du vendeur
- 10. Rendement de la prospection
- 11. Taux d'efficacité de la prospection
- 12. Durée moyenne du crédit client
- 13. Durée moyenne du crédit fournisseur
- 14. Durée moyenne d'écoulement du stock par produit
- 15. % d'escompte pour paiement anticipé ou % d'intérêt
- 16. Coef. pour calculer le montant TTC
- 17. Coef. pour calculer le montant de la TVA
- 18. Coef. pour retrouver le montant HT
- 19. Coef. pour retrouver le montant de la TVA
- 20. Point mort en quantité
- 21. Seuil de rentabilité pour l'affaire en cours
- 22. Calcul d'une moyenne simple
- 23. Calcul d'une moyenne pondérée

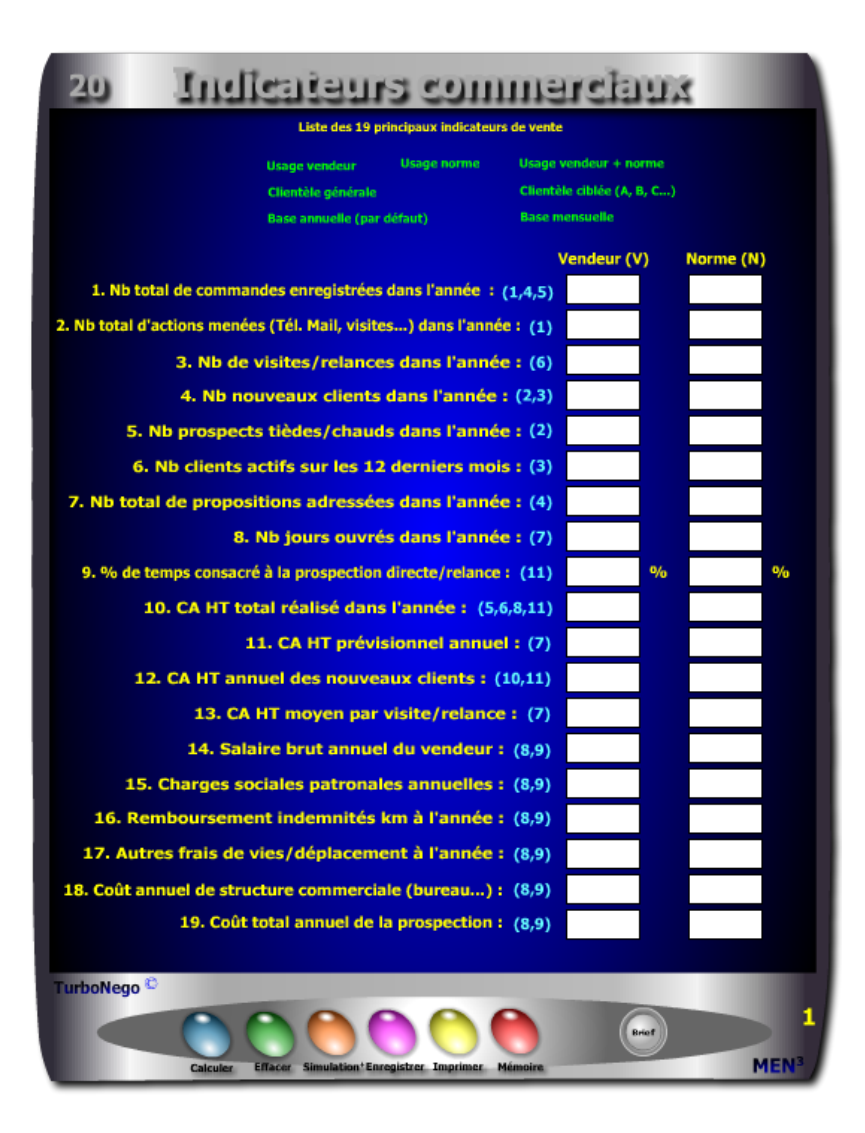

#### **Utilisation du module**

Ce module en 3 parties offre un triple intérêt :

- . Il permet une évaluation de la performance des vendeurs à partir de 11 ratios
- . Il favorise une réflexion constructive sur la politique commerciale et financière avec 12 ratios
- . Il donne la possibilité de fixer des objectifs normés et personnalisés avec :
	- Une fonction de compilation des chiffres clés des ventes et de l'administration des ventes
- Une fonction d'analyse des chiffres par vendeur, clientèle en base mensuelle ou annuelle
- Une fonction de comparaison «performance/norme» par vendeur ou activité

Si le premier intérêt stratégique de ce module est d'apporter des réponses précises portant sur les multiples facettes de la performance dans le cadre des ventes, le second intérêt consiste à favoriser, à partir des notions utilisées, une réflexion ciblée en matière d'analyse des facteurs de vente de la part de la direction commerciale. Un troisième intérêt pratique est apporté par la personnalisation des écarts entre les performances du vendeur et celles, éventuelles, de l'équipe de vente ou de la norme «maison». Si l'indicateur Δ indique le % d'écart Vendeur/Norme, la polarité du résultat est exprimée en couleur avec écart : positif (vert), admissible (orange), négatif (rouge).

#### **Objectifs de calcul**

Ce module offre, en réalité, 3 fonctions distinctes en matière de traitement de l'information commerciale :

- . Une fonction amont destinée à compiler, analyser, mettre en place les chiffres clés des ventes et de l'administration des ventes afin de constituer un tableau de bord «maison» servant de repère annuel.
- . Une fonction d'analyse, d'étude et de projection destinée à définir une vraie politique commerciale dans l'entreprise avec des objectifs et des normes générales et/ou par type de clientèle (A,B,C…).

. Une fonction opérationnelle de comparaison des performances destinée à :

- Etablir les performances du vendeur
- Etablir les performances de l'équipe de vente ou des normes «maison»

#### Autres ratios commerciaux 2401

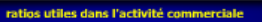

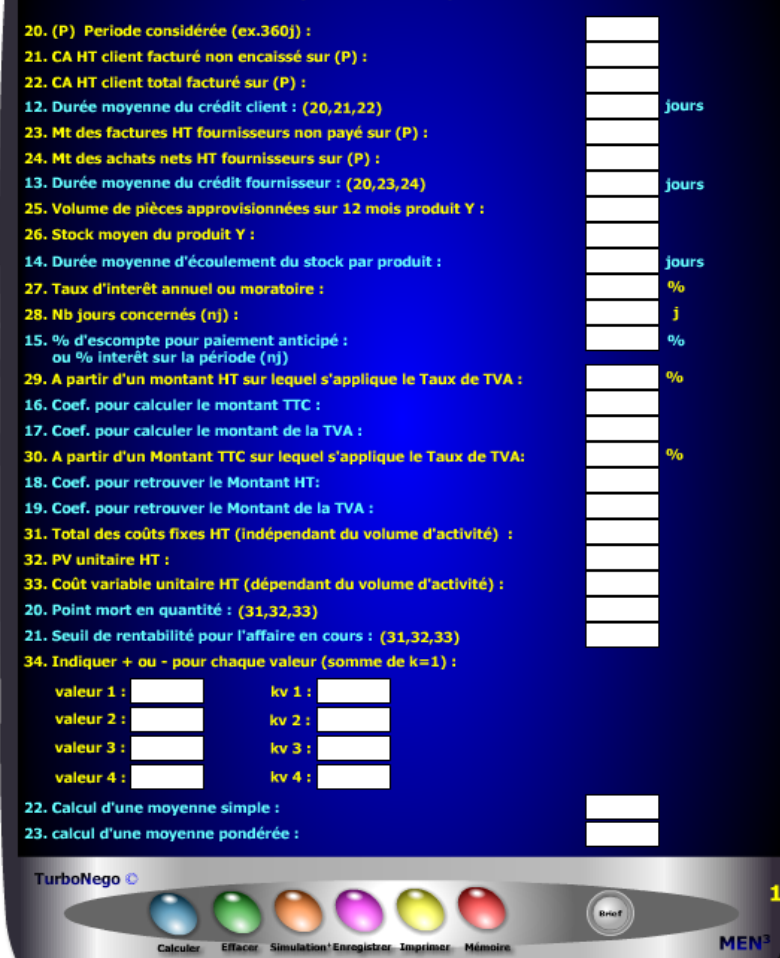

 - Comparer le caractère positif, admissible ou négatif entre les performances du vendeur avec celles de l'équipe de vente et/ou des normes «maison»

Cet outil offre également l'opportunité de pouvoir calculer, enregistrer et mémoriser de manière ciblée chaque type de ratio. En cela, il intéresse toute micro activité commerciale (commerce, artisanat, profession libérale, création d'entreprise…) n'impliquant pas forcément un service des ventes structuré. Dans le tableau les **«Indicateurs commerciaux»**, les 19 lignes de saisie indiquent à chaque fois, **en couleur turquoise et entre parenthèses**, les ratios correspondants afin de faciliter une simulation ciblée. Idem pour certains ratios du tableau **«autres ratios»** avec les lignes correspondantes indiquées en **couleur jaune entre parenthèses.**

#### **Différentes façons d'utiliser les ratios**

- **.** Vision sélective en ne remplissant que certains indicateurs
- . Vision générale de l'activité du vendeur liée à son portefeuille général de clients à l'année
- . Vision ciblée de l'activité du vendeur liée à un type de clientèle (A, B, C…)
- . Vision globale de l'activité de l'entreprise liée à son portefeuille général de clientèle à l'année
- . Vision spécifique de l'activité de l'entreprise liée à un type de clientèle (A, B, C…) à l'année
- . Vision comparative des écarts entre les performances du vendeur et celles de l'équipe de vente ou de la norme «maison» en regard du portefeuille général de clientèle à l'année
- . Vision comparative des écarts entre les performances du vendeur et celles de l'équipe de vente ou de la norme «maison» en regard d'un type précis de clientèle (A,B, C...) à l'année
- . Définition d'une norme commerciale absolue ou souhaitée par la direction commerciale
- . Définition de la performance réelle de l'équipe de vente selon une base annuelle (format de base proposé)
- . Définition de la performance réelle de l'équipe de vente selon une période donnée. Dans ce dernier cas, il suffit d'étalonner tous les paramètres concernés non plus sur une année mais sur 1, 3 ou 6 mois en l'indiquant au départ pour information.

#### **Schéma pédagogique**

#### **23 ratios habituels**

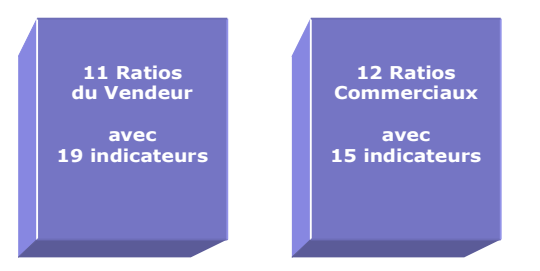

Ce module permet de visualiser, d'un seul regard, 23 ratios applicables à la vente, à l'environnement de la vente et à la gestion des affaires. Les ratios sont définis à partir de 3 grands axes d'informations :

- **1. Liste de 34 indicateurs commerciaux** (permettant la saisie initiale des principales données)
- **2. Liste de 23 ratios** se décomposant en :
	- 11 ratios applicables à la vente avec 7 possibilités de démultiplication :
		- . usage vendeur usage norme usage vendeur + norme
		- . clientèle générale clientèle ciblée (A, B, C…)
		- . base annuelle (par défaut) base mensuelle ou autre
	- 12 autres ratios commerciaux utilisables dans la négociation d'affaires et toute autre activité commerciale
- **3. Ecarts entre norme «maison» et résultats du vendeur** (en % et indicateurs positifs et négatifs en couleur)

La présentation des ratios comme la saisie des données est facilitée par 2 options proposées dès le départ :

- **. Indicateurs commerciaux**
	- . Ecran de «saisie des données» (usage ciblé et partiel possible)
	- . Ecran «série de ratios» ( indicateurs commerciaux ciblés possibles)
- **. Indicateurs de négociation**
	- . Ecran vertical distinguant les zones de saisie (rouge) et les résultats obtenus (jaune)

#### **Exemple d'application**

#### **1 er Ecran - Indicateurs commerciaux**

(Liste des 19 principaux indicateurs de la vente à saisir)

#### **Vendeur Norme**

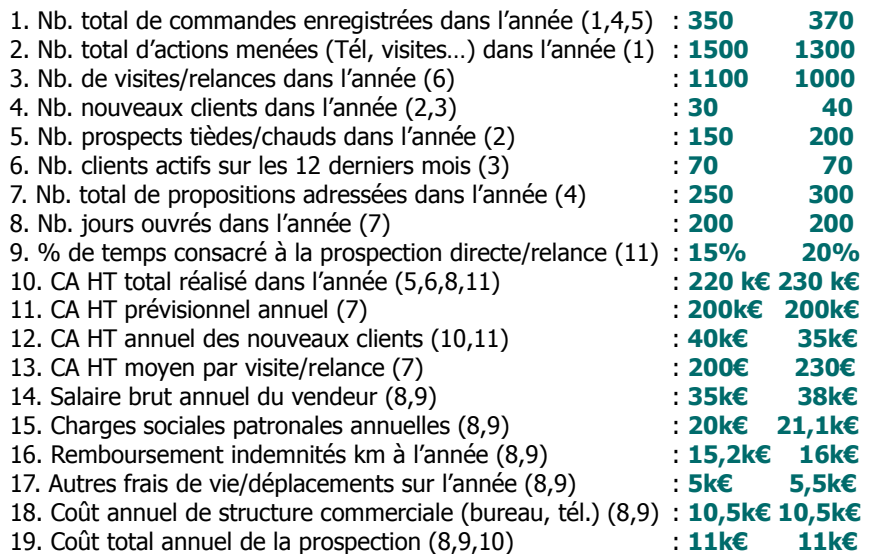

#### **Lecture du premier tableau**

Dans un premier temps, il est nécessaire de compiler toutes les informations nécessaires à l'établissement des 19 indicateurs. Dans un second temps, en choisissant d'analyser, sur une base annuelle, les performances du vendeur X par rapport à son propre portefeuille de clients (clientèle générale et indifférenciée) se dégagent alors 11 ratios. La non saisie de certains indicateurs induit normalement une zone blanche dans les ratios correspondants. Pour une vision comparative, il est possible de remplir simultanément les indicateurs de la norme «maison». A cette seule condition apparaissent les écarts positifs et négatifs du vendeur X.

#### **3 <sup>e</sup>Ecran - Autres ratios commerciaux**

(15 indicateurs et 12 ratios utilisables dans l'activité commerciale)

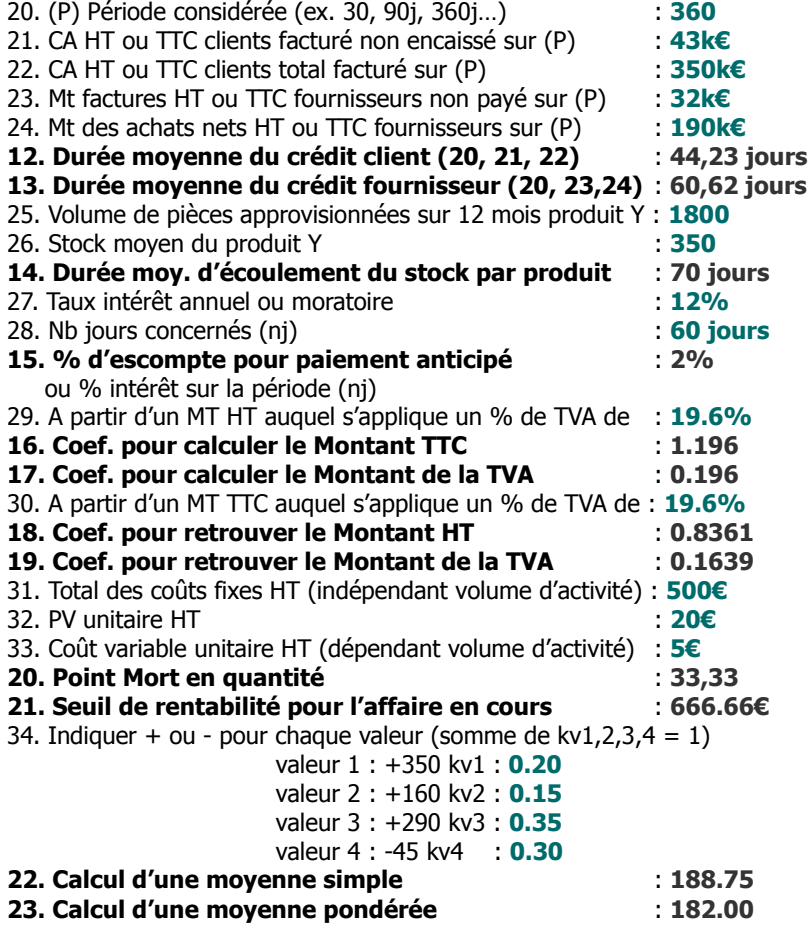

$$
avec 1 k \textcolor{red}{\epsilon} = 1 kilo \; \textcolor{red}{\epsilon} = 1 \; 000 \textcolor{red}{\epsilon}
$$

#### **2 <sup>e</sup>Ecran - Ratios du Vendeur**

(11 principaux ratios applicables à la vente)

#### **Vendeur Norme Ecart (V/N)**

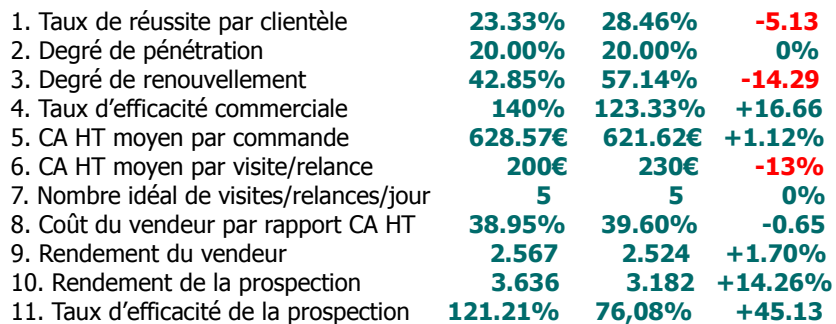

#### **Principaux conseils d'utilisation**

- . Préparer proprement et clairement les indicateurs servant aux ratios sinon les calculs obtenus seront faux ou sans intérêt.
- . Cocher préalablement les cases du tableau 1 si vous souhaitez ensuite l'imprimer.
- . Pour sélectionner précisément un ratio, il est conseillé de rechercher ses indicateurs de base dans la **liste générale des ratios**.
- . Pour calculer un ratio dans le tableau 1, il faut obligatoirement saisir, en premier, les données de la colonne Vendeur (V).
- . Les écarts affichés sont exprimés soit :
- . en **«point d'écart»**, c'est-à-dire en pure différence de résultat entre V (Vendeur) et N (Norme)
- . en **«% d'écart»**, c'est-à-dire en fonction d'un rapport positif ou négatif entre V et N

#### **8. Coût du vendeur par rapport à son CA HT**  $=$  %

**9. Rendement du vendeur =**

**a. Salaire brut annuel :**

**b. Charges sociales patronales annuelles :**

- **c. Remboursement indemnités km à l'année :**
- **d. Autres frais de vie/déplacements sur l'année :**
- **e. Coût annuel de structure commerciale (bureau, tél…) :**
- **f. CA HT total réalisé dans l'année :**

#### Coût du vendeur =  $[(a + b + c + d + e)/f] \times 100$ Rendement du vendeur =  $f/(a + b + c + d + e)$

#### **10. Rendement de la prospection =**

**a. Coût total annuel de la prospection : b. CA HT annuel des nouveaux clients :**

 $b/a$ 

#### **11. Taux d'efficacité de la prospection = %**

**a. CA HT annuel des nouveaux clients :**

**b. CA HT total réalisé dans l'année :**

**c. % de temps consacré à la prospection directe/relance :**

**[** a / [b x (c /100)] x 100 **]**

#### 12. Durée moyenne du crédit client  $\qquad$  = jours

**a. (P) Période considérée (ex. 30, 90j, 360j…) :**

**b. CA HT ou TTC facturé non encaissé sur (P) :**

**c. CA HT ou TTC total facturé sur (P) :**

### $a x (b /c)$

#### **13. Durée moyenne du crédit fournisseur = jours**

**a. (P) Période considérée (ex. 30, 90j, 360j…) :**

**b. Factures HT ou TTC non payées sur (P) :**

**c. Achats nets HT ou TTC sur (P) :**

#### $a x (b/c)$

#### **14. Durée moy. d'écoulement du stock par produit = jours**

**a. Volume de pièces approvisionnées sur 12 mois :**

**b. Stock moyen du produit :**

360 x (b /a)

### **Liste générale des ratios**

#### **1. Taux de réussite par type de clientèle (globale, A,B,C) = %**

**a. Nb total de commandes enregistrées dans l'année : b. Nb total d'actions menées (Tél. Mail, visites…) dans l'année :** (a/b) x 100

#### **2. Degré de pénétration = %**

**b. Nb prospects tièdes/chauds dans l'année :**

**a. Nb nouveaux clients dans l'année :**

#### (a/b) x 100

#### **3. Degré de renouvellement = %**

**a. Nb de nouveaux clients dans l'année : b. Nb clients actifs sur 12 derniers mois :**

(a/b) x 100

#### **4. Taux d'efficacité commerciale = %**

- **a. Nb total de commandes enregistrées dans l'année :**
- **b. Nb total de propositions adressées dans l'année :**

#### $(a/b) \times 100$

#### **5. CA HT moyen par commande**  $= \epsilon$

- **a. CA HT total réalisé dans l'année :**
- **b. Nb total de commandes enregistrées dans l'année :**

#### a/b

#### **6. CA HT moyen par visite/relance**  $= \epsilon$

- **a. CA HT total réalisé dans l'année :**
- **b. Nb visites/relances dans l'année :**

#### a/b

#### **7. Nombre idéal de visites/relances par jour =**

- **a. CA HT prévisionnel annuel :**
- **b. CA HT moyen par visite/relance :**
- **c. Nb jours ouvrés dans l'année :**

 $(a/b)/c$ 

#### **23. Calcul d'une moyenne pondérée =**

 **(avec somme de kv1,2,3,4 = 1) valeur 1 : kv1 : valeur 2 : kv2 : valeur 3 : kv3 : valeur 4 : kv4 :** Calcul d'une moyenne pondérée =  $(v1 x kv1) \pm (v2 x kv2) \pm (v3 x kv3) \pm (v4 x kv4)$ 

Il s'agit là d'affecter un coefficient de pondération à chaque valeur sachant que certaines d'entre elles ont une influence ou une importance plus grande dans le résultat final.

- **15. % d'escompte pour paiement anticipé ou % d'intérêt = % a. Taux intérêt annuel ou moratoire : b. Nb jours concernés (nj) :** (a / 360) x b
- **16. Coef. pour calculer le Mt TTC (à partir MT HT ) =**  $[1 + (Taux indiqué/100)]$
- **17. Coef. pour calculer le Mt de la TVA (à partir MT HT) =** Taux indiqué/100
- **18. Coef. pour retrouver le Mt HT (à partir MT TTC) =**  $1 / [1 +$  (Taux indiqué/100)]
- **19. Coef. pour retrouver le Mt de la TVA (à partir MT TTC) =**  $1 - [1] / [1 + (Taux indiqué/100)]$

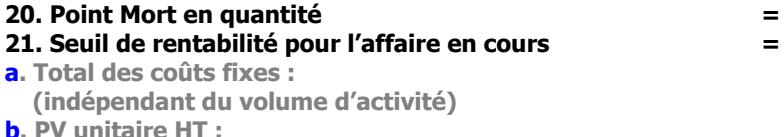

**c. Coût variable unitaire HT :**

 **(dépendant du volume d'activité)**

Point mort en quantité =  $a / (b - c)$ 

Seuil de rentabilité par produit/affaire = PV HT unitaire x Point mort

#### **22. Calcul d'une moyenne simple =**

 **(indiquer + ou - pour chaque valeur)** 

- **valeur 1 :**
- **valeur 2 :**
- **valeur 3 :**
- **valeur 4 :**

Calcul d'une moyenne simple =  $(v1 \pm v2 \pm v3 \pm v4)$  / n valeurs

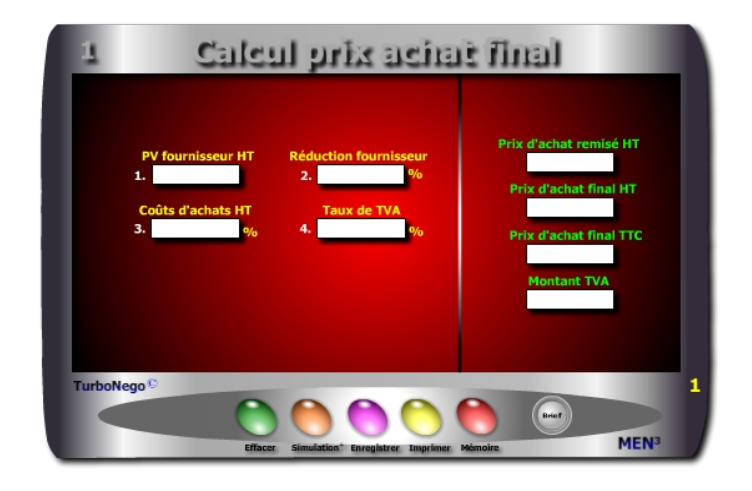

#### **6 notions utilisées**

- **. PV HT ou TTC fournisseur** (montant total d'une affaire avec facturation réelle ou possible)
- **. Réduction fournisseur en %** (allocation globale de remise sur facture)
- **. Taux de TVA** (taxe sur la valeur ajoutée du pays concerné)
- **. Coût d'achats HT %** (frais suppl. accompagnant l'achat chez le fournisseur)
- **. PA HT et TTC** (PV fournisseur + coûts d'achats)
- **. Montant TVA** (peut être utilisé de manière comptable ou via le module 4 Vendeur «Calcul de la TVA»)

Par convention, le coût d'approvisionnement(libellé ici coûts d'achats) comprend tous les frais supplémentaires non facturés dans le PV HT final (remisé) mais supportés par l'acheteur entre le départ usine ou du magasin du fournisseur et l'entreprise cible. Il s'ajoute donc à la facture fournisseur. Le coût d'achat HT en % ou en valeur se calcule communément par rapport au PA HT final. Par défaut, il est égal à zéro. Dans le cas où l'on ne dispose que de paramètres en valeurs (PV TTC, réduction fournisseur, coûts d'achat) utiliser alors le module Convertor.

<span id="page-19-0"></span>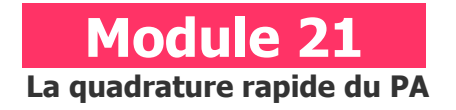

#### **A quoi ça sert ?**

Ce module est destiné à calculer rapidement instantanément, en rendez-vous ou au téléphone, un prix d'achat simple HT et TTC. C'est la toute première étape pour effectuer un calcul simple et rapide du PA. Il permet de réaliser une sorte de quadrature hyper rapide et efficace du prix d'achat avec : le prix fournisseur remisé, le prix final intégrant d'éventuels coûts d'approvisionnement en HT et TTC, le montant de la TVA. Son usage est particulièrement intéressant pour toutes les opérations concernant l'achat de produits en série obligeant à des saisies tarifaires successives, tout en conservant inchangés les autres paramètres.

#### **Une aide à la décision pour 4 calculs précis**

- 1. Prix d'achat fournisseur remisé en HT
- 2. Prix d'achat final HT avec intégration des coûts d'achats suppl.
- 3. Prix d'achat final TTC
- 4. Montant TVA

<span id="page-19-1"></span> **39**

#### **Utilisation du module**

Il favorise des calculs rapides à partir des 6 principaux paramètres du Prix d'Achat, avec ou sans remise : Prix fournisseur (initial HT et remisé HT) ; Remise (%) ; Coûts d'approvisionnement (%) ; TVA (% et valeur) ; Prix d'achat final (HT et TTC). Il permet donc 3 utilisations :

- 1. Construction rapide du PA final en HT et TTC
- 2. Jeux de simulation avec % Remise et % Coûts d'achats
- 3. Mini tableau de bord final des principaux paramètres de la décision commerciale

#### **Schéma pédagogique**

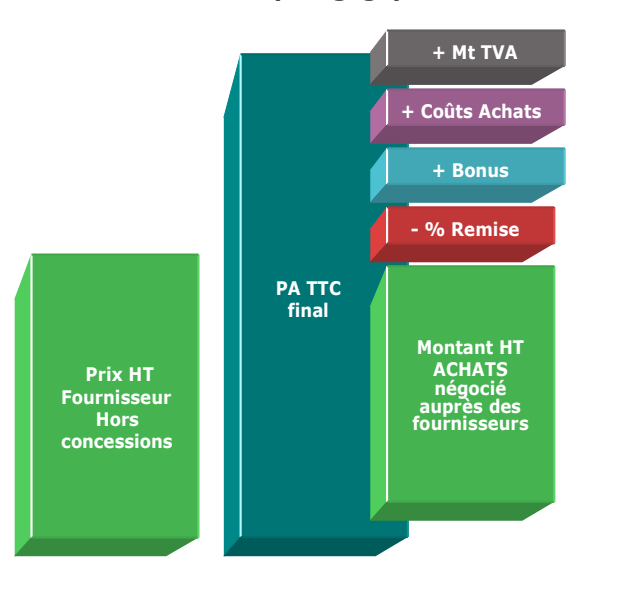

#### **Les Coûts d'approvisionnement**

Le PA final HT est toujours plus important que le PV fournisseur HT remisé en intégrant les coûts d'approvisionnement (ici coûts d'achats) à la fois connexes, directs ou indirects. Ceux-ci concernent généralement les frais et charges supportés jusqu'à l'arrivée dans l'entreprise de l'acheteur :

- . Transport
- . Assurance
- . Logistique, stockage, entreposage
- . Douane
- . Taxes
- . Tiers et mandataire
- . Frais postaux
- . Frais administratifs

#### **Objectifs de calcul**

Définir les principaux paramètres de la décision commerciale : **. Réduction fournisseur en %**  (Remise en valeur / PV fournisseur initial HT) x 100 **. Coûts d'achats en %** (ou coûts d'approvisionnement - Ca) [(Ca en valeur / PV fournisseur HT remisé) x 100] **. PA final HT [**PV fournisseur HT initial x [(100 - R%) / 100] x [1 +(Ca % /100)] **] . PA final TTC**  PA final HT x [1 + (TVA% / 100)] **. Montant de la TVA**  PA TTC - PA HT

**Exemples de calculs à réaliser avec le module**

**Simulation 1 : Avec un PV fournisseur de 1500€ et un taux de TVA de 19.6% Calculer Les variations du PA HT remisé et final avec les couples Remise/Coûts : R = 12%/C = 2.50% ; R = 14%/C = 3% ; R = 10%/C = 2%**

#### **Sans module, savez-vous trouver les bonnes réponses en 2 minutes ?**

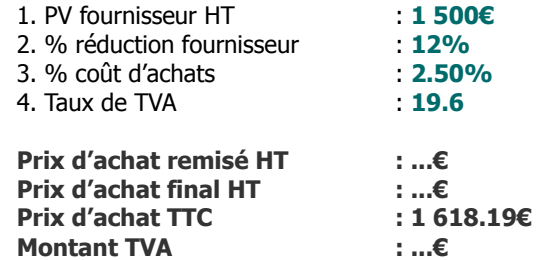

**[Réponse](#page-45-0)**

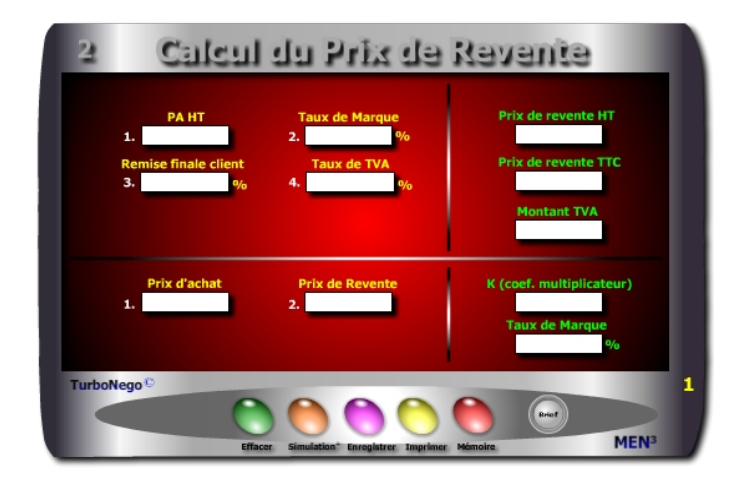

#### **6 Notions utilisées**

- **. PA HT** (montant total des achats facturés ou à régler)
- **. TM (**Valeur ajoutée de référence lorsqu'il s'agit du PV. Pour trouver son équivalent **k** il suffit d'utiliser le Convector)
- **. Remise prévisionnelle ou promotionnelle en %** (réduction devant apparaître dans la négociation ou sur facture)
- **. Taux de TVA** (Taxe sur la valeur ajoutée du pays concerné)
- **. Prix de revente HT et TTC** (Prix final en BtoB (HT) ou BtoC (TTC)
- **. Montant TVA** (peut être utilisé de manière comptable ou via module 4 Vendeur «Calcul de la TVA»)

Une ligne supplémentaire de calcul est disponible pour évaluer le K et le TM entre un PA de base et un Prix de Revente.

<span id="page-21-0"></span>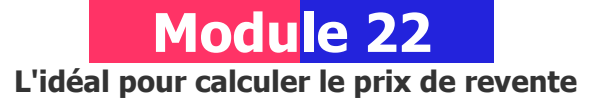

#### **A quoi ça sert ?**

Le but est de définir un prix de revente HT et/ou TTC après avoir acheté une partie, ou totalité, des éléments et en appliquant ensuite directement sa propre «marge».

- Les 2 principales applications sont :
- . Détermination du prix de revente normal en BtoB ou en BtoC
- . Définition du meilleur prix psychologique après simulations (remise, Taux de Marque, PA)
- BtoB = Business to Business (entre professionnels et/ ou entre entreprises)
- BtoC = Business to Consumer (de professionnel à consommateur/particulier)

#### **Une aide à la décision pour 5 calculs précis**

- 1. Prix de revente HT (avec ou sans remise)
- 2. Prix de revente TTC (avec ou sans remise)
- 3. Montant de la TVA
- 4. Coef. multiplicateur (k) entre prix d'achat et prix de revente
- 5. Taux de marque (TM) entre prix d'achat et prix de revente

#### **Utilisation du module**

Ce module est destiné à la revente en l'état. Il comprend 2 parties :

- 1. Simulation du Prix de Revente HT et TTC en jouant sur :
	- . Le Taux de remise (ou % promotion) à consentir
	- . Le Taux de Marque avec ou sans PV gonflé
	- . Le PA HT réel, d'hypothèse, négocié

2. Ecart fixe entre PA et Prix de Revente avec indication k et TM

#### **Schéma pédagogique**

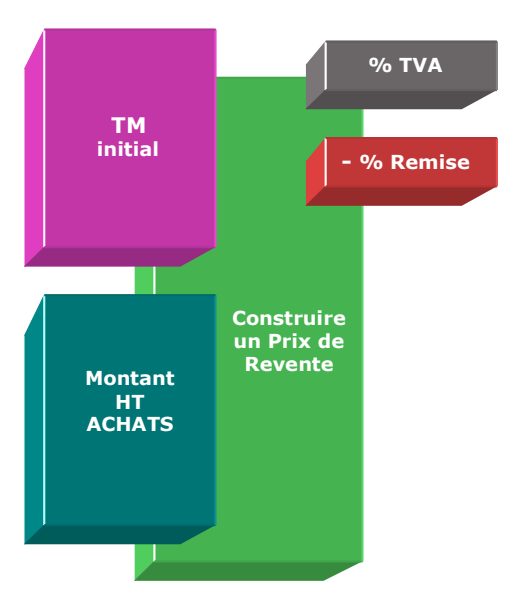

**Prix de revente HT [**PA HT x [100 / (100 - TM)] x [(100 - Remise%) / 100]**]** 

#### **Prix de revente TTC**

Prix de revente HT  $x$  [1 + (Taux de TVA / 100)]

#### **Montant TVA**

Prix de revente TTC - Prix de revente HT

#### <span id="page-22-0"></span>**Objectifs de calcul**

Définir le prix de revente normal ou le plus «psychologique» en HT et/ou en TTC en :

- . Jouant sur le taux de remise
- . Adaptant son Taux de Marque avec ou sans prix de vente gonflé
- . Simulant un nouveau PA HT ou TTC

#### **Exemples de calculs à réaliser avec le module**

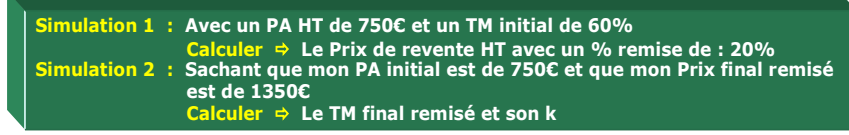

#### **Lecture de l'exemple 1**

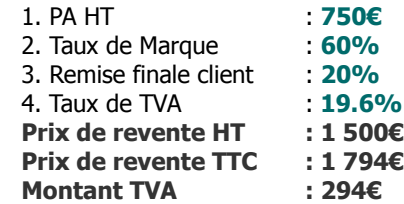

En appliquant un Taux de Marque de 60% (soit un coef. multiplicateur de 2.50) avec une remise finale de 20% (ex. promotion), le prix de revente est égal à 1500€ HT (750 x 2.50 x 0.80) ou 1 794€ TTC. Pour atteindre 1 500€ HT, il est également possible de n'allouer aucune remise en baissant uniquement le Taux de Marque à 50% (coef. multiplicateur = 2) ou encore en obtenant un PA HT de 600€ (au lieu de 750€) tout en conservant le TM de 60%, etc.

#### **Sans module, savez-vous trouver les bonnes réponses en 1 minute ?**

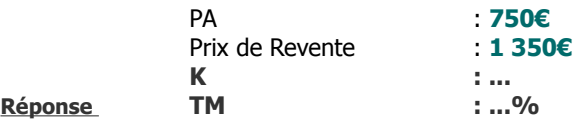

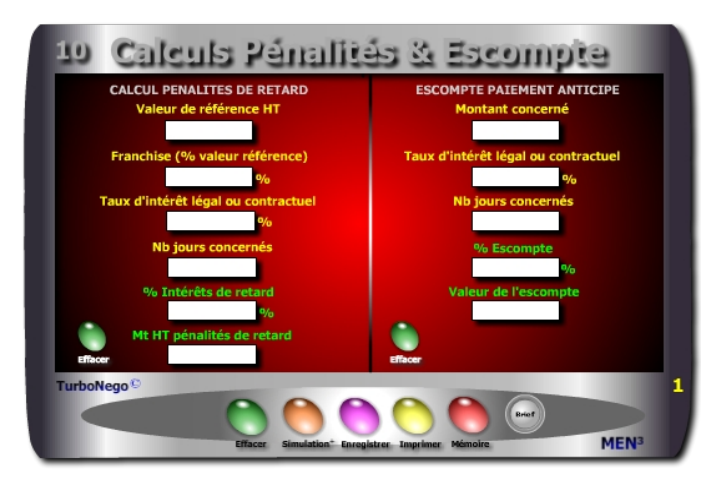

**7 notions utilisées - Pénalités de retard**

**. Valeur de référence HT** (Montant HT exact concerné dans l'affaire en cours pour les pénalités et l'escompte. Dans certains cas d'escompte, il est possible d'indiquer un Mt TTC dès lors qu'il s'agit d'une masse financière globale réglée par anticipation par l'acheteur et programmée ou déclarée plus tard par le fournisseur aux dates habituelles.

**. Franchise en % de la valeur de référence** (Geste commercial de la part de l'acheteur en matière de pénalités de retard lorsque celui-ci prend à son compte, par exemple, 1/3 ou 50% du coût du retard. Son recours est facultatif en vue de réduire directement le Mt des pénalités. Par défaut, celle-ci est égale à 0%, soit une prise en compte de 100% du préjudice du retard)

**. Taux d'intérêt légal ou contractuel** (Il est nécessaire d'utiliser le taux officiel du marché (TEG bancaire, taux d'usure légal, taux des conditions générales du vendeur ou de l'acheteur...).

**. Nombre de jours concernés** (Période exacte de retard, report ou anticipation, calculée sur la base normale de 7 jours par semaine)

#### **. % intérêts de retard**

[(Taux d'intérêt x Nb jours concernés) / 360] x [(100 - Franchise) / 100]

**. Mt HT pénalités de retard : [**[ Valeur de référence HT x Taux intérêt x Nb jours] x [(100 - Franchise) / 100] / 36 000**]**

<span id="page-23-0"></span>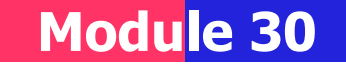

### **Pénalités de retard & Escompte sur paiement anticipé**

#### **A quoi ça sert ?**

Que le fournisseur livre en retard et soit soumis à des pénalités contractuelles (idem pour le client qui paye en retard) ou que l'acheteur règle par anticipation sur les conditions générales de vente et exige, de ce fait, un escompte, ce module tranche dans le vif en 15 secondes chrono !

#### **Une aide à la décision pour 4 calculs précis**

#### **Pénalités de retard**

- 1. % d'intérêts de retard à demander au fournisseur (décision achats) ou au client (décision vendeur)
- 2. Montant HT des pénalités retard

#### **Escompte pour paiement anticipé**

3. % d'escompte précis à allouer (vendeur) ou à demander (acheteur) 4. Valeur de l'escompte

#### **Utilisation du module**

Ce module est utilisable aussi bien par l'Acheteur que par le Vendeur en proposant 2 indicateurs financiers propres aux conditions de paiement. Le but consiste soit à retirer un gain financier pour l'acheteur (escompte) ou une compensation financière pour tout retard contractuel préjudiciable soit à définir, pour le vendeur, un coût intégrable dans son Prix du Revient. Le module se décompose en 2 parties distinctes :

. Pénalités de retard dues éventuellement par le fournisseur (retard de livraison, report des délais) ou par l'acheteur (retard de paiement) . Escompte en % et valeur pour tout paiement anticipé (acheteur)

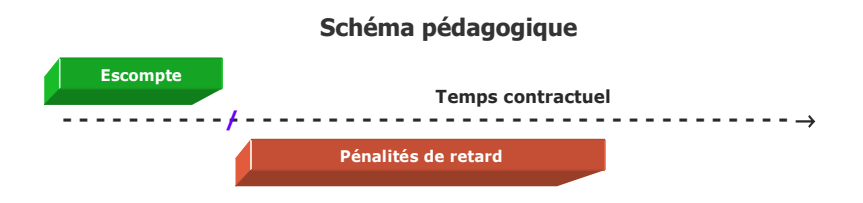

#### **Escompte pour paiement anticipé**

**. % escompte pour paiement anticipé :** (Réduction «financière» normale lorsqu'un règlement intervient avant la date contractuelle ou réglementaire. Par principe, tout règlement payé par avance affecte directement l'état de la trésorerie du client/acheteur et son éventuelle rémunération bancaire. Elle profite, a contrario, au fournisseur pour des raisons symétriques inverses).

[(Taux d'intérêt x Nb jours) / 360]

#### **. Valeur de l'escompte :**

[(Mt concerné x Taux d'intérêt x Nb jours) / 36 000]

#### **Innovation possible**

Rien n'empêche de négocier entre l'acheteur et le vendeur un bonus de **«bonne conduite»** dès lors que le fournisseur respecte au «carré» ses engagements, voire même exécute les conditions de son contrat en avance par rapport aux dates contractuelles. Il s'agit alors de récompenser des conditions partenariales d'excellence selon le principe «inverse» des pénalités, lesquelles deviennent alors un **«bonus au mérite»** pour le fournisseur. En changeant de terminologie, ce bonus peut être calculé précisément via les lignes du module «Pénalités» et utilisé ultérieurement de différentes manières :

- . En préférence fournisseur vis-à-vis des concurrents sur une période donnée
- . En accord ferme sur tel ou tel point technique ou services à l'occasion de la prochaine commande
- . En plus grande souplesse dans les exigences ou dans les concessions demandées
- . En suspension de pénalités éventuelles

Avec le module "Pénalités de retard" il est également possible de calculer un gain (acheteur) ou un coût (vendeur) sur un solde ou un montant partiel de règlement après paiement d'acompte(s). Il suffit simplement de remplacer virtuellement le terme "% franchise" par "% acompte".

#### <span id="page-24-0"></span>**Objectifs de calcul**

Les conditions de paiement font partie intégrante de la négociation d'affaires. L'acheteur peut en retirer un gain supplémentaire de nature à faire baisser directement le prix facturé. De la même manière, l'acheteur peut faire valoir ses droits à une compensation financière à l'occasion d'un retard réel de la part et/ou de la responsabilité directe du fournisseur, lorsque celui-ci affecte son propre planning de production, de réception, de vente... Les 3 principaux objectifs sont :

- . Gain pour paiement anticipé
- . Compensation financière pour l'acheteur en cas de retard contractuel préjudiciable (livraison, réception...)
- . Compensation financière pour le vendeur en cas de retard de paiement de l'acheteur (intérêts moratoires)

#### **Exemple de calcul à réaliser avec le module**

#### **Simulation 1 : Avec 110 jours de retard de livraison sur un contrat de 15000€** incluant une franchise de 33% et un taux d'intérêt contractuel de 12%<br>Calculer → Les intérêts de retard en % et valeur (pénalités)<br>Simulation 2 : Dans le cadre d'un paiement anticipé de 35 jours sur la date normale **portant sur une somme de 35000€ et au taux d'intérêt légal de 12% Calculer Le gain lié à l'escompte en % et valeur**

#### **Sans module, savez-vous trouver les bonnes réponses en 4 minutes ?**

**Calcul Pénalités de retard Escompte paiement anticipé**

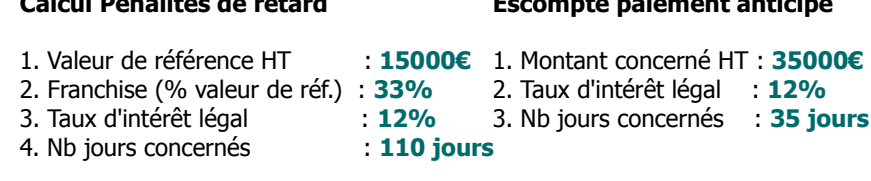

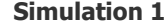

#### **Simulation 1 Simulation 2**

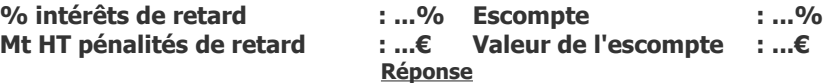

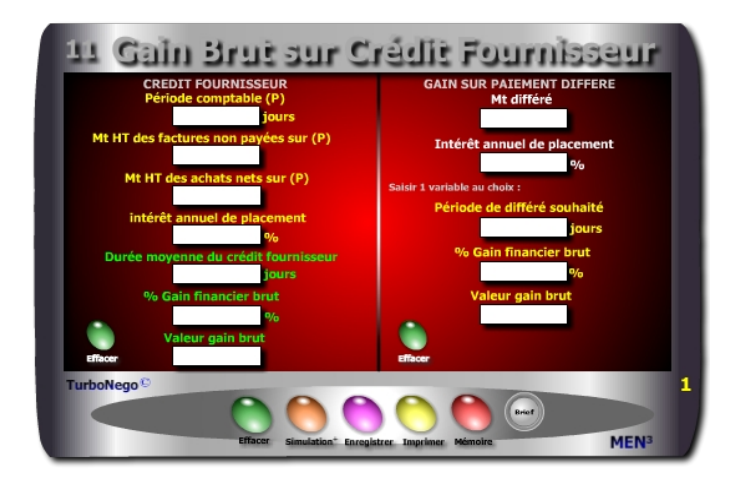

#### **7 notions utilisées Crédit Fournisseur / Crédit Client**

**. Période comptable (P)** (Période de référence : 90 jours, 180 jours, 360 jours, durant laquelle les opérations commerciales sont comptabilisées. Plus la période est grande, plus elle traduit une moyenne significative).

**. Mt HT total des factures fournisseurs non payées sur (P)** (Additionne le montant des factures encore non payées sur la période considérée).

**. Mt HT des achats nets fournisseurs sur (P)** (Total de l'ensemble des commandes passées avec leurs montants exacts).

**. Taux d'intérêt annuel virtuel/réel de placement** (Il s'agit de considérer que l'argent non réglé produit théoriquement des intérêts de placement (réels ou virtuels) en référence à un évitement de découvert bancaire ou d'emprunt ou encore dans le cadre d'une épargne d'entreprise).

#### **. Durée moyenne du crédit fournisseur (ou crédit client) :**

[Période comptable x (Mt factures non payées / Mt HT des achats nets)] **. % gain financier brut retiré** (Traduit le gain théorique en % retiré durant la durée moyenne du crédit fournisseur, période propice pour la trésorerie).

**. Valeur gain brut retiré** (Traduit en valeur le % de gain financier brut) : [(Mt HT factures non payées x intérêt annuel x durée moy. crédit fournisseur) / 36 000]

<span id="page-25-0"></span>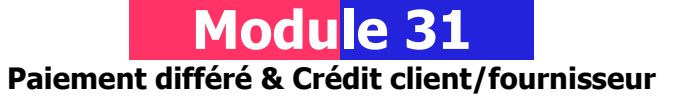

#### **A quoi ça sert ?**

Quoi de plus utile en matière de délais de paiement que de déterminer exactement le délai moyen de règlement en provenance de ses clients (A) en les comparant aux délais de paiement imposés à ses propres fournisseurs (B). Toute différence indique soit que la trésorerie est malmenée dans le cas ou B est inférieur à A, soit qu'elle est à l'aise si A est supérieur à B. Cela permet également de savoir si les délais de paiement sont conformes aux prescriptions de la loi (En France, la loi de modernisation de l'Economie du 4 août 2008) à savoir : ne pas dépasser 45 jours fin de mois ou 60 jours calendaires à compter de la date d'émission de la facture (hors accord sectoriel).

#### **Une aide à la décision pour 6 calculs précis** (en modifiant le libellé)

#### **Crédit fournisseur ou crédit client**

- 1. Durée moyenne du crédit fournisseur (ou du crédit client)
- 2. % de gain financier brut lié au crédit fournisseur (ou % du coût crédit client)
- 3. Valeur du gain financier obtenu (ou montant du coût supporté)

#### **Gain client (ou coût vendeur) sur paiement différé**

- 4. Période de différé souhaitée (ou subie) en nombre de jours
- 5. % de gain financier brut obtenu grâce au différé de paiement (ou % coût)
- 6. Valeur du gain financier obtenu (ou montant du coût supporté)

#### **Utilisation du module**

Il concerne les conditions de paiement en étant utilisable aussi bien par l'acheteur en version «gains financiers» que par le vendeur en version «perte financière». Les calculs financiers permettent une utilisation tactique et stratégique des conditions de paiement pour :

- . Gagner des points économiques supplémentaires pour l'acheteur.
- . Chiffrer les pertes ou les conséquences financières liées aux reports d'encaissement pour le vendeur (Crédit client et coût sur différé).
- . Etablir les ratios Crédit fournisseur et Crédit client en entreprise
- . Calculer un % contractuel d'escompte dans les CGV (Conditions Générales de Vente)

#### **Schéma pédagogique**

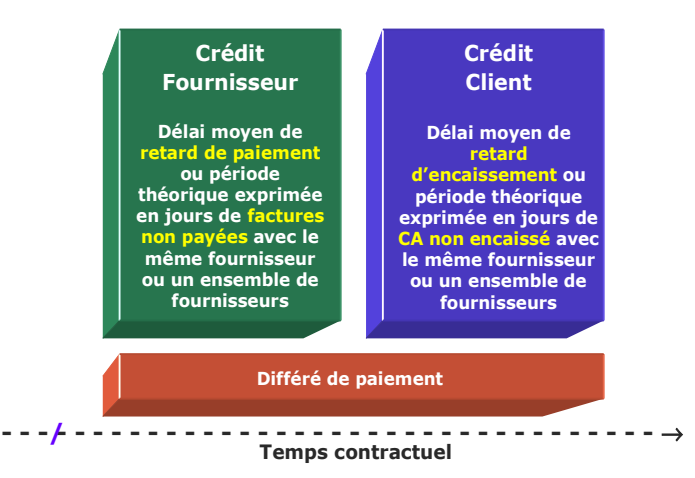

#### **Paiement différé**

**. Mt différé** (Celui-ci peut s'exprimer en HT ou TTC, en intégral ou sous forme de solde à régler)

**. Valeur gain brut retiré** (Traduit en valeur le % du gain financier brut retiré par l'acheteur).

**. % Gain financier brut retiré** (Détermine le gain réalisé par l'acheteur en «plaçant» théoriquement son argent avant de le régler au fournisseur. Plus le différé est long, plus le gain est important).

#### **En résumé**

**Le crédit fournisseur** est un avantage de trésorerie certain pour l'entreprise qui se caractérise par un paiement retardé pour une somme X sur une période moyenne de différé de paiement (P) envers un même fournisseur, ou un ensemble de fournisseurs, dont l'évaluation se traduit en jours de règlement. **Le crédit client** est, à l'inverse, un retard d'encaissement de CA pour le vendeur provenant de ses propres clients affectant directement les besoins de trésorerie de l'entreprise mais qui peut être compensé par le crédit fournisseur !

#### <span id="page-26-0"></span>**Objectifs de calcul**

Ce module simule en  $1<sup>re</sup>$  utilisation les gains à obtenir via le crédit fournisseur et le différé de paiement. Il permet à l'acheteur de calculer :

. Un gain financier sur différé de paiement pour une affaire lambda ou plusieurs . Un gain financier obtenu sur une période (P) avec un fournisseur ou plusieurs

Pour le vendeur, en 2e utilisation, il est possible de chiffrer le **coût d'un différé de paiement** en substituant simplement les termes du module «Gain sur paiement différé» par «Coût sur paiement différé» et «TEG de découvert» à la place de «Intérêt de placement». Idem pour le **crédit client** en transformant «Mt HT des factures non payées» par «CA HT client facturé non encaissé» et «Mt HT des achats nets» par «CA HT client total facturé». Ex. de calculs :

- . Coût financier sur différé de paiement imposé par l'acheteur
- . Evaluation du crédit client en vue de l'intégrer ensuite dans le calcul du PV
- . Fixation du coût du délai contractuel de paiement (ex. 30 jours) figurant dans les conditions générales de vente afin de le provisionner par avance

#### **Exemple de calcul à réaliser avec le module**

**Simulation 1 : Sur une période comptable de 180 jours, quelle est la durée moyenne du crédit fournisseur ainsi que le gain financier en % et valeur obtenu pour un montant de factures non réglées de 150000€ sur un total de 450000€, sur la base d'un Taux d'intérêt de placement de 6% l'an ? Simulation 2 : En profitant d'un différé de paiement de 90 jours pour une somme de 12500€ au taux de 8% Calculer Le gain financier brut en % et valeur**

#### **Sans module, savez-vous trouver les bonnes réponses en 5 minutes ?**

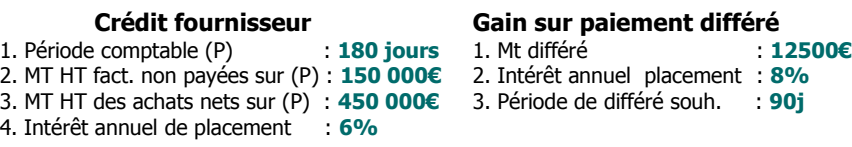

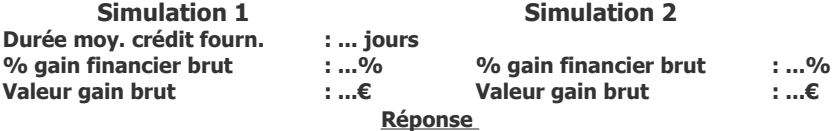

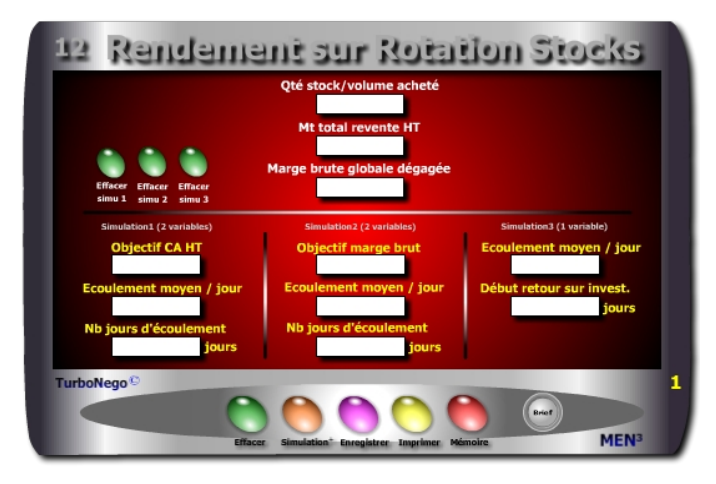

#### **8 notions**

- **. Qté stock ou volume acheté** (Quantité de produits faisant l'objet de la simulation de rendement commercial. Cette ligne est une constante et ne se modifie pas. Pour un nouveau paramétrage, elle nécessite de tout effacer).
- **. Mt total revente HT** (Prévision de CA HT réalisable avec la vente de l'ensemble des produits. Cette ligne est une constante idem ligne 1).
- **. Marge brute globale dégagée** (Prévision de marge brute correspondant à l'application habituelle du TM de l'entreprise sur la vente de l'ensemble des produits. Cette ligne est une constante idem lignes 1 et 2).
- **. Objectif CA HT** (Indication d'un chiffre lambda de CA à atteindre en fonction directe de la quantité et de la durée nécessaires d'écoulement des produits).
- **. Objectif marge brute** (Indication du niveau de «bénéfice» que l'on souhaite réaliser en fonction directe de la quantité et de la durée nécessaires d'écoulement des produits. Important ! On ne peut atteindre un début ou un objectif de marge brute sans avoir préalablement atteint le seuil de rentabilité, c'est-à-dire le remboursement de tous les coûts d'achats initiaux).
- **. Ecoulement moyen par jour** (Correspond à la prévision moyenne d'écoulement par jour en fonction de la nature des autres variables).
- **. Nb jours d'écoulement** (Informe sur la durée prévisionnelle d'écoulement du stock de produits en rapport direct avec l'objectif de CA, de marge brute ou de retour sur investissement, faisant l'objet de la simulation).

<span id="page-27-0"></span>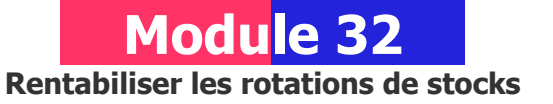

#### **A quoi ça sert ?**

Un petit bijou, non pas de technologie mais d'aide à la décision. De quoi s'agit-il ? Tout simplement de savoir comment rentabiliser les rotations de stocks en terme de délai moyen d'écoulement, de quantité type à écouler par jour, d'objectif précis de CA et/ou de marge brute à atteindre...

Pour cela, il suffit d'agir directement sur le montant total de liquidation selon 3 types de simulation au choix en fonction des priorités recherchées. Ce module est à utiliser sans modération avec l'équipe de vente et le réseau de distribution.

#### **Une aide à la décision pour 5 calculs précis**

- 1. Fixation d'un objectif lambda de chiffre d'affaires HT à atteindre
- 2. Objectif intermédiaire ou global de Marge brute à atteindre
- 3. Nombre de jours pour obtenir un début de retour sur investissement
- 4. Quantité moyenne à écouler chaque jour
- 5. Nombre de jours total d'écoulement du stock

#### **Utilisation du module**

Par exemple, dans le cadre d'une politique de distribution et d'achats centrée sur la revente, ce module permet des simulations de rendement commercial apportant une aide à la décision efficace et pertinente en obtenant de manière ultra rapide :

- . Une visibilité précise en terme de durée d'écoulement
- . Des objectifs quantifiés sur le nombre de produits à écouler par jour
- . Des simulations de conditions de revente pour l'obtention d'un CA, Mb ou retour sur investissement par vendeur, unité de gestion, affaire lambda.

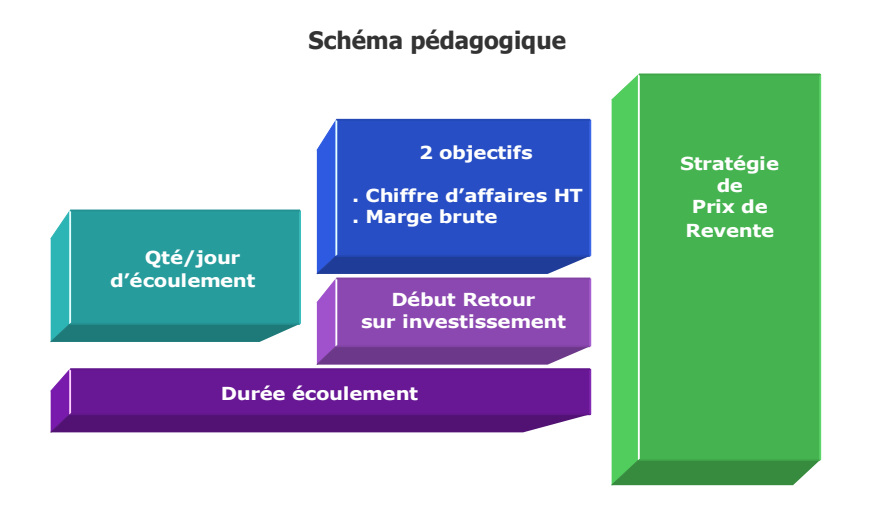

**. Début retour sur investissement :** Indique précisément à partir de quel nombre de jours d'écoulement, pondéré au nombre simulé de produits écoulés par jour, le coût du PA de l'ensemble du stock ou du volume acheté est totalement réglé (seuil de rentabilité) et permet ensuite d'obtenir uniquement de la marge brute ou du bénéfice.

#### **Principe de l'outil**

S'utilise principalement dans le cadre de la distribution, du négoce, du commerce et de la revente en l'état, afin de connaître les 5 principales variables du rendement commercial selon 3 types de simulation au choix :

- **. Objectif CA HT**
- **. Objectif Marge brute**
- **. Ecoulement moyen par jour**
- **. Nombre de jours d'écoulement**
- **. Début de retour sur investissement**

#### **Objectifs de calcul**

Ce module est une aide à la décision pour vendeur et acheteur permettant d'y voir clair rapidement et précisément dans 3 domaines clés liés à la revente :

- . Visibilité en terme de durée d'écoulement
- . Quantité moyenne à écouler par jour
- . Conditions d'obtention d'un CA lambda ou d'un niveau de Marge brute

Il existe 3 entrées de simulation avec 1 ou 2 variables à saisir obligatoirement :

**Simulation 1** (2 variables au choix) : **Position commerciale vente/revente**

- . Objectif CA HT
- . Ecoulement moyen/ jour
- . Nb jours d'écoulement

#### **Simulation 2** (2 variables au choix) : **Position économique**

- . Objectif marge brute
- . Ecoulement moyen/ jour
- . Nb jours écoulement

**Simulation 3** (1 variable au choix) : **Position financière**

- . Ecoulement moyen/ jour
- . Début retour sur investissement

Lors de la première simulation tous les calculs sont automatisés. Pour des simulations successives dans Simulation 1 et Simulation 2, tout changement à l'intérieur d'une variable (ex.: Objectif CA HT) nécessite d'indiquer quelle autre variable doit être conservée en l'état (ex. : Nb jours écoulement) en la cochant. La réactualisation du calcul s'effectue alors uniquement sur la  $3<sup>e</sup>$  variable (ex.: Ecoulement moyen/jour).

#### **Exemples de calculs à réaliser avec le module**

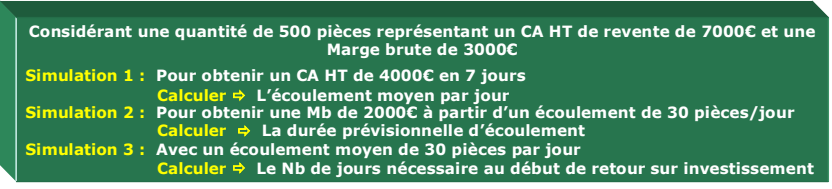

#### **. Ecoulement moyen/jour :**

**[**Obj. CA HT / [(MT total revente / Qté stock) x Nb jours écoulement]**]**

#### **. Nb jours écoulement :**

**[**Obj. CA HT / [Ecoulement moyen jour x (Mt total revente / Qté stock)]**]**

#### **. Objectif CA HT :**

[(Nb jours écoulement x Ecoulement moyen jour) x (Mt total revente / Qté stock)]

#### **. Début retour sur investissement en jours**

**[**(Mt total revente - Marge brute globale) / [Ecoulement moyen jour x (Mt total revente / Qré stock)]**]**

#### <span id="page-29-0"></span>**Sans module, savez-vous trouver les bonnes réponses en 3 minutes ? Rendement brut d'une rotation des stocks**

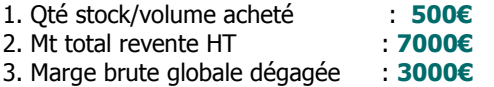

#### **Simulation 1**

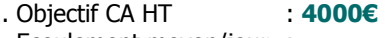

. Ecoulement moyen/jour : **...** 

. Nb jours écoulement : **7** 

**Lecture de l'exemple 1 :** Pour obtenir un CA HT de 4000€ en 7 jours, il est nécessaire de pratiquer un écoulement journalier de ... produits.

#### **Simulation 2**

- . Objectif marge brute : **2000€**
- . Ecoulement moyen/jour : **30**
- . Nb jours écoulement : **...**

**Lecture de l'exemple 2 :** Pour obtenir une marge brute de 2000€ à partir d'un écoulement journalier de 30 produits, il faut une durée prévisionnelle d'écoulement de n jours. Cette période comprend le nombre de jours nécessaire au remboursement des coûts d'achats (7000€ - 3000€ = 4000€), ou seuil de rentabilité, sur lequel s'ajoute le temps nécessaire pour obtenir ensuite 2000€ de marge brute.

#### **Simulation 3**

. Ecoulement moyen/jour : **30** . Début retour sur invest. : **... j**

**Lecture de l'exemple 3 :** Avec un écoulement moyen de 30 produits par jour, il faut attendre ... jours pour bénéficier du début de retour sur investissement. La période de ... jours correspond au remboursement *stricto sensu* des coûts d'achats (7000€ - 3000€ = 4000€) ou seuil de rentabilité. **[Réponse](#page-45-0)**

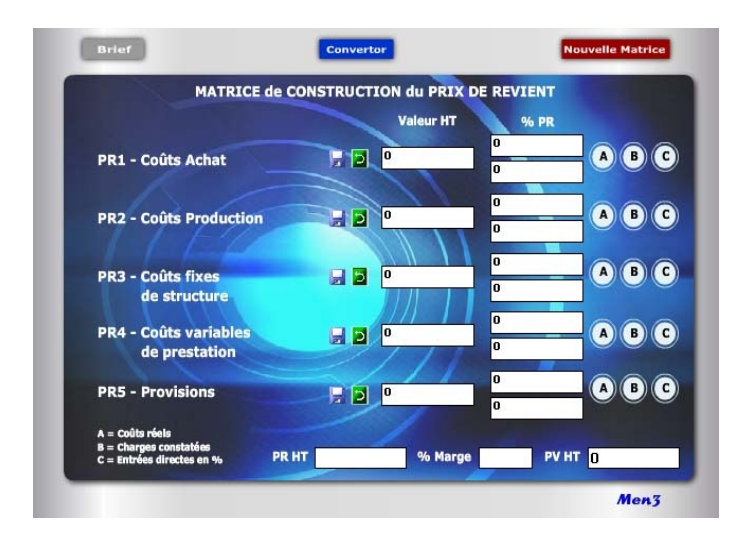

#### **Un package de 7 calculettes**

Avec la matrice de construction du Prix de Revient (n°35), il existe 4 autres modules de construction stratégique des prix et des tarifs (n°36 à 39) ainsi que 1 module Convertor intégré. Lorsque le Prix de Revient est construit, il est recommandé d'utiliser un 7<sup>e</sup> module (N°40) dédié spécifiquement à la variation du PR et du PV (Pricing).

Avec cet ensemble complet de logiciels «Construction & Variation des Prix», il devient possible de réaliser facilement, rapidement et avec précision, toutes les constructions de prix de A à Z, entre 1 et 65 postes de saisie, pour chacun de vos produits, services et/ou prestations.

Cet exercice stratégique de chiffrage commercial traditionnel et confidentiel aux conséquences commerciales et économiques énormes devient maintenant un véritable jeu d'enfant réservé seulement aux adultes avertis !

## **Module 35**

#### <span id="page-30-0"></span>**Matrice de construction du Prix de Revient**

#### **A quoi ça sert ?**

A quel jeu de construction de prix voulez-vous jouer ? A celui qui permet de construire les prix de bas en haut (méthode occidentale), de haut en bas (méthode japonaise), en copier-coller (concurrence ou marché), de manière ciblée et chirurgicale (Pricing). Vous avez le choix avec ce pack complet de calculettes "universelles" unique en son genre !

Soyez franc, vous ne connaissez pas les règles mathématiques précises pour calculer un Prix de Revient de A à Z à partir de 10, 20, 30 ou 50 items différents. Rassurez-vous, c'est le cas de la plupart des dirigeants et responsables commerciaux, dès lors qu'il s'agit de croiser et de mixer entre eux des montants, des %, des coefficients différents. En fait, peu de personnes sont aujourd'hui vraiment expertes dans ce domaine mis à part les comptables et les experts-comptables. Un comble dans le domaine commercial puisqu'il s'agit là du coeur du business. Aussi :

... si vous voulez éviter les erreurs certaines en additionnant ou en multipliant les valeurs, % et coefficients entre eux, conduisant involontairement à des prix trop forts ou trop faibles...

... si vous voulez sortir de la copie habituelle des prix marché ou de ceux de la concurrence en rajoutant ou en enlevant plus ou moins quelque chose...

... si vous voulez vraiment construire, reconstruire ou vérifier la pertinence réelle de vos tarifs actuels en cessant de les actualiser bêtement avec un coefficient majorateur annuel ou unique...

Alors la solution la plus complète et rapide, vous est offerte avec ce jeu de modules EA vous permettant de calculer un Prix de Revient précis (ou PV) en intégrant facilement les différents postes relatifs aux coûts d'achat, maind'oeuvre, frais de production/fabrication, coûts fixes, coûts variables, provisions, marge..., dans des simulations qui en font une aide à la décision commerciale incontournable et sans aucune obsolescence dans le temps !

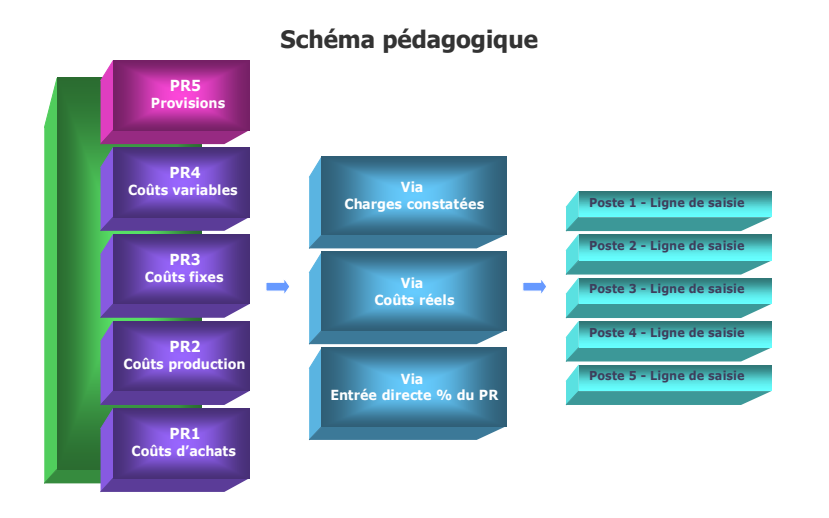

#### **Notion de Prix de Revient**

Le Prix de Revient correspond à l'intégration successive (par étape) de tous les coûts et provisions inhérents à l'activité normale et/ou exceptionnelle d'une entreprise. Le Prix de Revient est toujours avant le Prix de Vente HT. Il n'inclut pas la ou les marges mais éventuellement les provisions (PR5). Chaque entreprise est différente dans sa culture des prix et des coûts obligeant à pouvoir sélectionner par soi-même le nombre, la nature et le libellé des lignes de saisie des coûts. Le PR n'est ni le PA (Prix d'achat) ni le PV (Prix de Vente) ni le TM (Taux de Marque) ou valeur ajoutée de l'entreprise.

Il correspond à une notion spécifique :

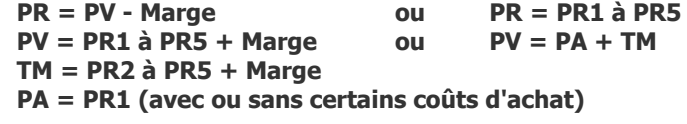

#### **Principe de l'outil**

Cette matrice est destinée à construire de **«bas en haut»** un PV HT à partir de 5 étapes intermédiaires de Prix de Revient. En cela, elle constitue l'amont de l'Economie d'Affaires (Sphère de construction, variation et Pricing applicable au PV HT et Prix de Revient). Les modules proposés permettent une démarche «normalisée» et universelle dans le calcul progressif du Prix de Revient et dans celui du PV HT final. Avec cette matrice, il devient possible de déterminer :

- . Le chiffrage multiple des coûts internes pour un produit «A» à partir de leur valeur et/ou de leur % sur une plage de 1 à 65 lignes de saisie
- . 5 niveaux intermédiaires de Prix de Revient en Valeur et % (PR1 à PR5)
- . Le Prix de Revient Global (PV HT Marge) ou PR1+PR2+PR3+PR4+PR5 (hors Marge)
- . Le PV HT final (avec la totalité ou partie des PR intermédiaires)
- . Le cumul progressif des PR intermédiaires jusqu'à  $100\%$  ( $2^e$  case sur la matrice)

#### **Objectif des modules**

Ils sont principalement réservés à la direction commerciale afin de :

- . Construire ex-nihilo de A à Z des Prix de Revient par gamme de produits ou type de produit
- . Vérifier l'exactitude mathématique des Prix de Revient déjà en place
- . Uniformiser les méthodes de calcul en interne (services, filiales, agences...)
- . Etablir et/ou actualiser annuellement les valeurs et les % utilisés dans chaque type de Prix de Revient par type de produit ou tarif
- . Déterminer le coût asymptote idéal (Prix de Revient minimal)
- . Valider les Prix de Vente HT par segment de clientèle
- . Préparer des simulations multiples en Pricing
- . Permettre un usage ciblé selon les besoins spécifiques de chaque entreprise

#### **La Matrice, un tableau de bord en synthèse**

Cette matrice synthétise sous la forme d'un tableau de bord général les calculs endogènes effectués dans chacun des 5 PR intermédiaires par le biais des modules ABC et D. Il existe une matrice principale et une seconde matrice (identique en tout point) dont l'usage est réservé à une simulation parallèle avant de figer les postes ou les modules ABC de la matrice principale. Chacun des PR intermédiaires numérotés de 1 à 4 dans la matrice principale comporte 3 modules distincts (A,B,C) ou «fenêtres de calcul». Le PR 5 ne comprend qu'un seul module (D). La saisie des chiffres s'effectue selon une logique dite de «pas à pas».

#### **A noter que :**

- . La notion de PV HT peut devenir également un PR HT en valeur si aucune saisie de «marge» n'a été effectuée.
- . Il n'est pas nécessaire de remplir l'ensemble des 5 PR pour obtenir un PV HT ou un PR HT, notamment dans le cas du secteur des «Services» qui peut se passer du PR1 et/ou du PR2.

#### **4 étapes suffisent**

Rien de plus simple pour construire un Prix de Revient (PR) ou un Prix de Vente (PV) de A à Z précis et "scientifique" en quelques minutes, 4 étapes suffisent :

- 1. Ouvrir le module synthèse N°35 (matrice)
- 2. Sélectionner d'abord le PR1 (ou le PR le plus en amont possible) puis ensuite, après saisie des données, passer au PR2 et ainsi de suite...
- 3. Choisir dans chaque PR entre les 3 modules proposés(ABC). On peut utiliser un seul module, deux ou les 3 à la fois.
- 4. Dans chaque module, utiliser les cases préformatées pour les lignes de saisie. Il en existe 5 par module ABC (soit 65 en tout en fonction des 5 PR intermédiaires), en y mettant éventuellement un libellé personnalisé. Lorsqu'un module est utilisé, il faut le valider puis le fermer afin de ne pas saturer l'écran d'ordinateur sachant que les données sont conservées tant que l'on ne ferme pas le fichier de la matrice.

 Recommencer la même opération pour chaque module dans chaque PR intermédiaire.

#### **Postes concernés selon les 5 PR intermédiaires**

Il existe 5 grands types de coûts normalisés pour construire un Prix de Revient :

**. PR1 = Coûts d'achat (**tout ce qui est acheté à l'extérieur de l'entreprise avant intégration) :

Achats de consommables, matière première, composants, fournitures, achats divers, taxes, transport, logistique, droits de douane import, intermédiaire, change...

**. PR2 = Coûts de production** (tout ce qui concerne l'outillage et le process de fabrication) :

Main-d'oeuvre directe, main-d'oeuvre indirecte, sous-traitance, heure machine, amortissement machine, rebut, perte, test, essai, contrôle, qualité, frais divers de fabrication...

#### **. PR3 = Coûts fixes de structure** (tout ce qui concerne les frais et les charges fixes) :

Masse salariale affectée, amortissement d'équipement, achats de fonctionnement, coût du capital/investissement, coût des stocks, impôts et taxes, dotations, frais généraux, énergie, électricité, gaz, fluides industriels, loyer, entretien, maintenance, R&D...

**. PR4 = Coûts variables de prestation** (tout ce qui concerne les frais et les charges ponctuelles liées aux affaires traitées) :

Emballage, conditionnement, packaging, marchandisage, logistique, transport vers client, assurances, droits de douane export, commissions de tiers, royalties versées, dépenses marketing, publicitaires et promotionnelles...

**. PR5 = Provisions** (il s'agit des différentes provisions par anticipation) : Provisions pour surcoûts divers, garantie, SAV, paiement différé, démarque inconnue, délai d'option de l'offre, anticipation fluctuation parité monétaire, marge de négociation, efforts commerciaux prévisibles...

#### **10 critères de chiffrage**

Les critères de saisie se répartissent au sein des 3 modes de calcul ABC dans le but d'affiner le chiffrage des coûts aussi bien en valeur qu'en % avec :

- 1. Valeur HT de base retenue
- 2. Qté ou nombre d'heures appliqué sur la valeur de base
- 3. % d'affectation pris en compte dans la valeur de base
- 4. Taux de change éventuel
- 5. Montant des charges
- 6. % de charges affecté à cette ligne de saisie
- 7. Nombre d'affaires inclus dans le Mt des charges
- 8. Unité par affaire
- 9. % du PR HT final
- 10. % du montant cumulé PR1 à PR4 (Σ PR saisis)

#### **8 types de données en synthèse**

- . Colonne Valeur HT de chaque PR cible
- . Colonne % PR HT avec  $1^{\text{re}}$  case : % PR cible par rapport au PV HT  $2^e$ 2<sup>e</sup> case : % cumulé des PR précédents
- . Montant total des PR1 à PR4 (Σ PR saisis) valeur affichée niveau ligne PR4
- . Case PR HT (somme des PR1 à PR5)
- . Case % Marge (saisie directe du % de marge souhaité)
- . Montant de la marge obtenue en valeur (par rapport au PV HT)
- . Case PV HT (somme PR HT + marge en valeur)

#### **7 fonctions utiles**

- . Bouton accès Module A (calculs par les coûts réels)
- . Bouton accès Module B (calculs par les charges constatées)
- . Bouton accès Module C (calculs par un % du PR cible)
- . Bouton accès Module D (calculs % ou valeur en fonction de å PR saisis)
- . Fonction Enregistrer (symbole disquette : avant effacement général (gomme) ou ciblé de la valeur HT des PR cibles)
- . Fonction Mémoire (symbole flèche courbée vers la gauche : fait réapparaître la dernière valeur enregistrée dans le PR cible)
- . Fonction Gomme (efface l'ensemble des données de la matrice)

#### **La logique de chiffrage**

La logique de chiffrage comprend, en définitive, plusieurs types d'entrées et de repères distincts :

#### **14 modules de calcul**

- . 1 entrée via matrice de construction du PR (case marge uniquement)
- . 3 entrées via modules ABC pour les Coûts d'achat (PR1)
- . 3 entrées via modules ABC pour les Coûts de production (PR2)
- . 3 entrées via modules ABC pour les Coûts fixes de structure (PR3)
- . 3 entrées via modules ABC pour les Coûts variables de prestation (PR4)
- . 1 entrée via module D pour les Provisions (PR5)

#### **2 unités de saisie**

- . Par des valeurs
- . Par des %

#### **65 lignes de saisie**

- . 5 lignes par module (5 lignes x ABC = 15 lignes par PR intermédiaire)
- . 15 lignes numérotées par type de PR1 à PR4  $(15 \times 4 = 60)$
- . 5 lignes numérotées de 61 à 65 pour le PR5

#### **3 modes de calcul**

Pour personnaliser le calcul, il est possible d'inscrire librement un libellé dans chaque ligne de saisie. Par convention, chaque niveau de Prix de Revient intermédiaire est défini par la valeur intrinsèque de ses lignes de saisie. Les possibilités de saisie vont de 1 à 15 par type de PR selon que l'on utilise 1, 2 ou 3 modes de calcul différents (ABC). Le chiffrage (ou l'annulation des données) peut s'effectuer à partir de n'importe quelle ligne. Il existe 3 modes de calcul par type de PR intermédiaire :

- A = Saisie via les coûts réels
- B = Saisie via les charges constatées
- C = Saisie via une entrée directe en %

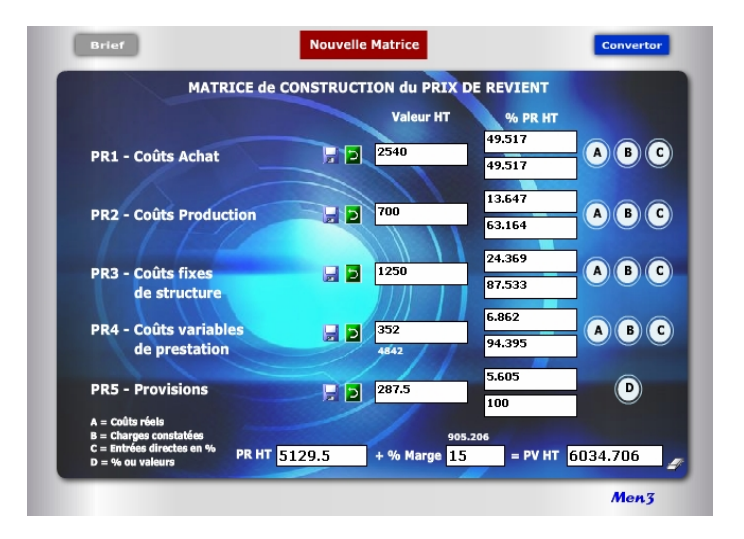

**Module A = 36 Module C = 38**

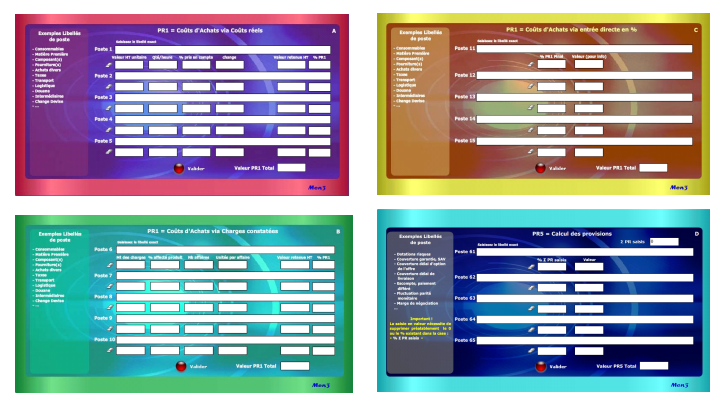

**Module B = 37 Module D = 39**

#### **Calcul du Prix de Revient HT**

#### **1. Principe de calcul initial**

Le calcul est automatique en ce qui concerne la case PR HT en bas de la matrice. La construction initiale du PR HT «pas à pas» et de «bas en haut» est toujours indépendante du PV HT final et/ou de la marge appliquée, afin de rendre objectif et sans influence les chiffrages intermédiaires des postes utilisés dans les modules ABCD. Si toutes les données saisies sont correctes, il s'agit alors d'un PR HT sanctuarisé qui devient la référence unique pour construire le(s) prix.

#### **2. Calcul des PR intermédiaires partiels**

Il est tout à fait possible de ne calculer que 2, 3 ou 4 PR intermédiaires. Ex. : PR 2 = **20€** ; PR 3 = **35€** ; PR 4 = **15€.** Le total du PR HT devient dans ce cas la **Somme des PR intermédiaires** soit **70€** correspondant à 100%. Pour intégrer ensuite un nouveau PR (ex. PR1 ou PR5), il faut enregistrer la simulation puis calculer des lignes de saisie dans les modules A, B, C et/ou D.

#### **3. Modification du PR HT et/ou des PR intermédiaires**

Lorsque le PR HT a été normalement construit dans sa phase initiale, il est possible de revenir en arrière (en cas d'erreur ou d'oubli) en utilisant la gomme ligne par ligne. S'assurer d'abord dans la matrice que les 5 valeurs HT des PR ont bien été enregistrées avant de les effacer. En cas de retour dans les modules ABC, il est conseillé de pratiquer «pas à pas», écran de saisie après écran, en les refermant avant d'en ouvrir un autre.

#### **4. Simulation de PR HT et/ou de PR intermédiaires**

Dans toutes les autres hypothèses de modification du PR HT ou d'un PR cible, il est conseillé d'utiliser le module Pricing «Variation du Prix de Revient».

#### **Bouton A sur matrice**

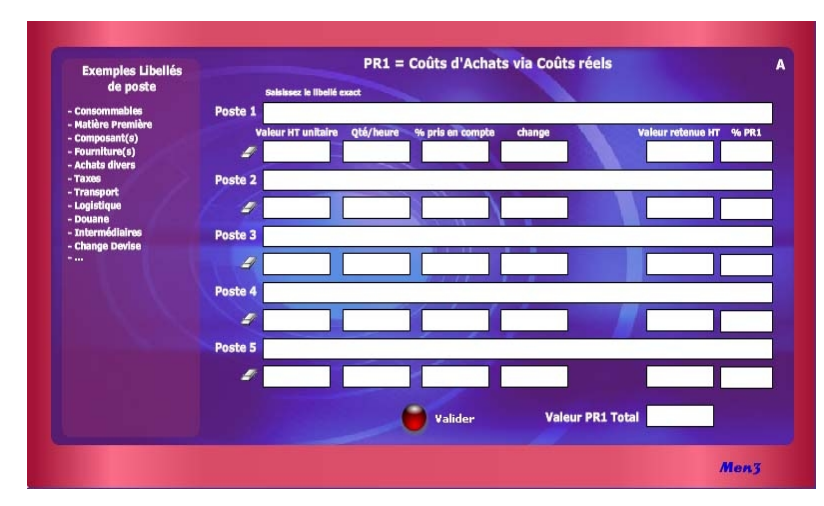

#### **Rappel pour la saisie du % Marge**

Par principe, la marge est indépendante du PR HT. Elle n'est utilisée que pour déterminer, en dernier, le PV HT. Elle représente une valeur de profit (rentabilité, bénéfice) attendue dans la vente et s'examine par rapport au PV HT (ou CA HT). Elle peut être de 10% mais aussi de 2X (100%), 3X (200%), etc. C'est d'ailleurs pour cela, que le PR HT doit être sanctuarisé de manière la plus honnête possible afin de ne pas intégrer de manière masquée des points de marge répartis un peu partout.

Seul le PR5 peut intégrer, éventuellement, une «marge de négociation» si cela procède des usages commerciaux habituels. En changeant la donnée saisie dans la case % Marge, il est possible de simuler dans la case PV HT, à la fois un «prix de base» et/ou un «prix remisé» dès lors que celui-ci est affecté d'une promotion ou d'une remise à consentir : le tout sans affecter le PR HT.

Le calcul du PV HT à partir du PR HT nécessite la formule suivante : **[**PR HT / [(100 - % Marge) / 100]**]** Ex. : **[**3675 / [(100 - 10%) / 100]**]** = 4 083 Le calcul de la marge en valeur est égal à PV HT - PR HT

## **Calcul via les Coûts réels Module 36**

#### **Notions utilisées**

Les **Coûts réels** caractérisent des chiffres sûrs et actualisés provenant de sources précises, de devis fournisseurs, d'estimation adéquate. Chaque ligne de saisie peut se pondérer à partir de 4 entrées sans que cela soit obligatoire :

**1.** Valeur HT de base retenue

Ex. : 50€ (ou 0 par défaut) **2.** Qté ou nombre d'heures appliqué sur la valeur de base Ex. : 3 (ou 0 par défaut) **3.** % pris en compte dans la valeur de base

- Ex. : 75% (ou 100% par défaut)
- **4.** Taux de change éventuel

Ex. : 1 (1 par défaut)

#### **Le résultat affiché dans ce module comprend :**

. La valeur HT retenue (calculée automatiquement) Ex. : 112,50€ (ou 0 par défaut) . Le % PR (calculé au fur et à mesure en fonction du PR cible) Ex. : 25% (ou 100% par défaut)

#### **A noter que :**

La valeur finale de ce module est ensuite additionnée aux 2 autres modules du même PR si ceux-ci ont été utilisés pour apparaître automatiquement sur la matrice de départ.

#### **Bouton B sur matrice**

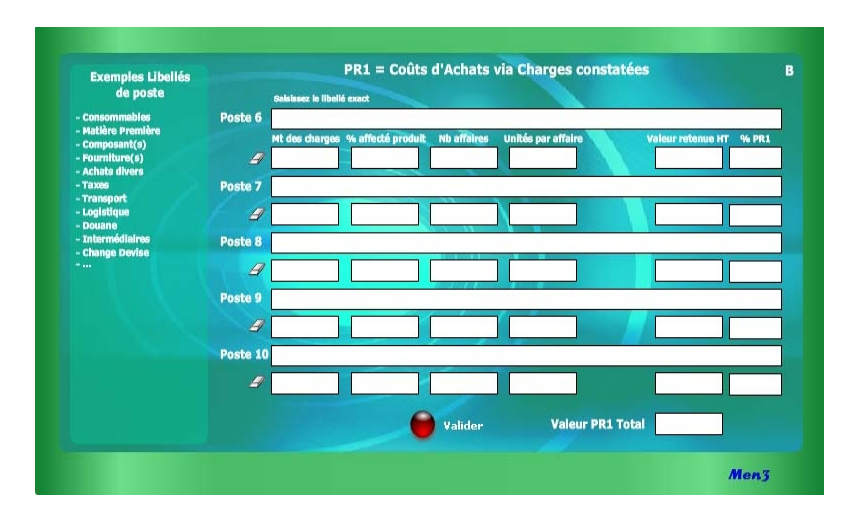

Dans le cas particulier où la quantité commandée, ou nombre de pièces par affaire, est supérieur à celui nécessaire pour le calcul de la ligne de saisie, il doit être alors procédé à une pondération. Par exemple, si la quantité moyenne commandée par affaire est de 40 unités et que le nombre précis de pièces à inclure dans la ligne de saisie est de 9, alors il faut procéder ainsi :

Ex. 40 / 9 = 4,44.

Cela signifie que 9 pièces correspondent à 22,5% du total soit 100 / 4,44. Mettre alors 4,44 dans la case «unité par affaire».

#### **7 conseils utiles dans l'usage des modules**

#### **1. Un seul module ouvert à la fois**

Pour éviter tout dysfonctionnement dans l'actualisation des calculs au sein de chaque module ABCD et de la matrice, il est nécessaire d'ouvrir un module à la fois puis de le refermer après avoir «Valider». Les données saisies sont alors enregistrées. Idem avec l'utilisation de «Nouvelle Matrice».

## **Calcul via les Charges constatées Module 37**

#### **Notions utilisées**

Les **Charges constatées** permettent de se référer aux chiffres comptables de l'année précédente, éventuellement actualisés avant leur saisie. Chaque ligne de saisie peut se pondérer à partir de 4 entrées pour tendre vers la plus extrême précision, sans que cela soit obligatoire :

**5.** Montant des charges

Ex. : 25 000€ **6.** % de charges affecté à cette ligne de saisie

Ex. : 10% (ou 100 par défaut)

**7.** Nombre d'affaires inclus dans le montant des charges <sup>(1)</sup>

Ex. : 20 (ou 1par défaut)

**8.** Unité par affaire (2)

Ex. : 10 (ou 1 par défaut)

(1) Il s'agit du nombre d'affaires conclues, de prestations réalisées, de commandes passées ou de factures reçues, dans le cadre spécifique de cette ligne de charges. Ex. 20 commandes concernant 10% des charges affectées au budget de 25 000€. (2) Il s'agit du nombre de produits x ou de pièces commandés en moyenne dans chaque affaire conclue et/ou facturée.

Ex. 10 pièces commandées par affaire = 10 pièces utilisées dans la ligne de saisie.

#### **Le résultat affiché dans ce module comprend :**

. La valeur HT retenue (calculée automatiquement) Ex. : 12,50€ (ou 0 par défaut) . Le % PR (calculé au fur et à mesure en fonction du PR cible) Ex. : 11% (ou 100% par défaut)

#### **A noter que :**

La valeur finale de ce module est additionnée aux 2 autres modules du même PR si ceux-ci ont été utilisés et apparaît directement sur la matrice de départ.

#### **Bouton C sur matrice**

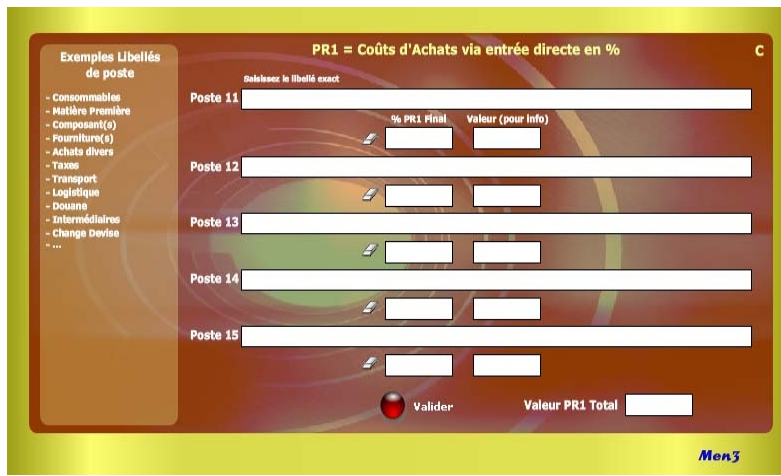

#### **... Suite conseils utiles**

#### **2. Pratique «pas à pas»**

Il s'agit de choisir un PR cible en commençant logiquement par PR1, ou le plus en amont possible, puis de saisir les données dans A en validant et en le fermant avant d'utiliser B, etc.

#### **3. Inventer de manière intuitive des raccourcis personnalisés**

Ne pas hésiter à mixer sa propre culture du chiffrage avec la structure de calcul des modules ABCD en vue de trouver, par tâtonnement, des raccourcis personnalisés.

#### **4. Personnaliser les libellés**

Lors de chaque construction dans un module ABCD, il est conseillé de mettre un libellé spécifique pour chaque ligne de saisie puis de sauvegarder (voir point 7). **5. Utiliser la gomme** (Il existe 2 types de gomme) :

- . une gomme générale dans la matrice permettant d'effacer toutes les valeurs HT et % PR HT afin de recommencer une série de calculs ;
- . une gomme pour chaque ligne de saisie au sein des modules ABCD permettant d'effectuer un nouveau calcul ciblé sans modifier le reste des autres lignes de calcul au sein du module considéré.

## **Calcul via une Entrée directe en % Module 38**

#### **Notions utilisées**

L'entrée directe en % s'apprécie pour son extrême simplicité d'utilisation. Il n'existe qu'une seule case à saisir, la valeur étant indiquée automatiquement pour info. La seule condition est que le % doit être lui-même déterminé en fonction du PR intermédiaire en cours.

**9.** % du PR HT final

Ex. : 25% (ou 0 par défaut)

Il est possible de trouver le bon % par tâtonnement en simulant plusieurs fois afin d'obtenir une valeur (pour info) dans le module ou encore, en appréciant la justesse du «tir» en regard de la valeur HT affichée dans la matrice de synthèse.

#### **Le résultat affiché dans ce module comprend seulement :**

. Une valeur HT (pour info)

Ex. : 41,66€ (ou 0 par défaut)

En d'autres termes, l'unité de produit concernant cette ligne de saisie correspond à 41,66€ (ou 25% du PR cible)

#### **A noter que :**

La valeur finale de ce module est additionnée aux 2 autres modules du même PR si ceux-ci ont été utilisés et apparaît automatiquement sur la matrice de départ.

#### **Module D sur matrice**

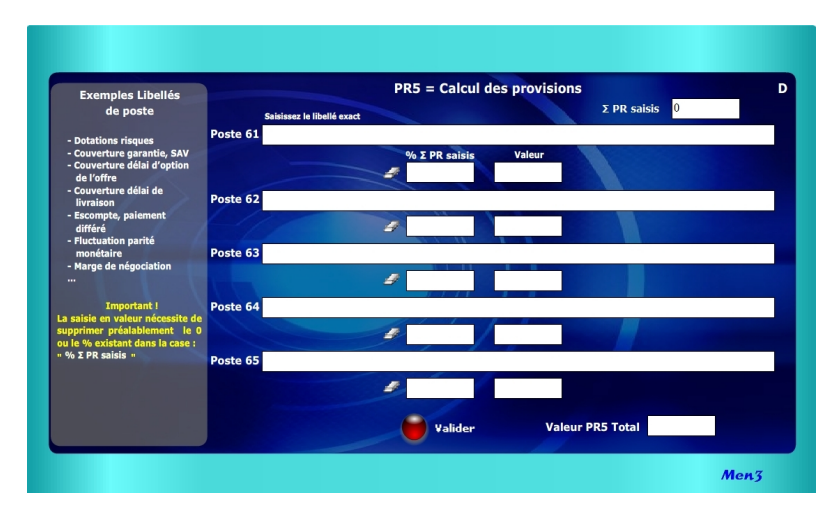

#### **... Suite conseils utiles**

#### **6. Combler l'éventuel manque de lignes dans un module ABCD**

Pour cela, il suffit de faire un premier calcul avec les 5 lignes de saisie puis de reprendre le **résultat final** (celui apparaissant sur la matrice) en le saisissant de nouveau sur la 1<sup>re</sup> ligne après avoir naturellement effacé les 5 lignes précédentes avec les gommes. Pour cette opération, il est conseillé de faire une impression afin de conserver les données précédentes.

#### **7. Touche «Valider» au sein des modules ABCD**

Après validation, les cases de «valeur» (Valeur HT unitaire et Mt des charges) non saisies indiquent 0 (zéro) apportant ainsi l'information que la non saisie est volontaire. Avant de saisir une nouvelle valeur dans la case concernée, il est nécessaire de supprimer le 0 (touche «Suppr») ou d'utiliser la gomme. Pour obtenir un nouveau résultat d'ensemble, il est nécessaire de cliquer sur «Valider».

## **Calcul des provisions Module 39**

#### **Notions utilisées**

La saisie directe en % s'apprécie pour sa simplicité d'utilisation. Le % doit être déterminé (ex. : 5%) à partir du montant affiché dans la case «Σ PR saisis» lequel correspond également au montant affiché dans la matrice au niveau PR4 (ex. : 3500€). Ce montant résulte de la somme cumulée de PR1 à PR4.

**10.** % du montant cumulé PR1 à PR4 Ex. : 5% de 3500€ (ou 0 par défaut) La valeur correspond donc à x% de cette somme soit : 175€ (5% de 3500€)

A noter que le PR HT en résultant est égal à 3675€ (3500 + 175) faisant ainsi que le % relatif par rapport au PR HT devient égal à 4,76% (175/3675), voire même si la marge est de 10% au % relatif par rapport au PV HT suivant : 4,28% [ou 5% de (3675/0.90 = 4083)].

Il est également possible d'entrer directement une valeur à la place d'un %. Pour cela, il est nécessaire de supprimer préalablement (touche «Suppr») le 0 (ou le % existant) dans la case «%Σ des PR saisis».

#### **A noter que :**

- . Le % ou la valeur se calcule automatiquement par rapport au montant affiché dans «Σ PR saisis».
- . La valeur saisie peut elle-même découler d'un % du PV HT final (ex. : 4,28% de 4083€ = 175€) donnant ensuite 5% dans la ligne de saisie du module D.
- . Selon l'entrée directe en % ou en valeur dans le module D s'affiche ensuite dans la matrice la valeur HT (ex. 175€), ainsi que sur la ligne PR5 case 1 le % spécifique obtenu par rapport au PR HT et, dans la case 2, le % 100 finalisant ainsi la construction du PR HT.
- **.** Lorsque des modifications sont effectuées dans les modules ABC de PR1 à PR4 et que un ou plusieurs % ou valeurs ont déjà été saisis dans PR5, il faut obligatoirement, afin que l'actualisation des données de PR5 s'effectue dans le module D ainsi que dans la matrice, que :
- . le module D soit fermé à ce moment-là
- . le ré-ouvrir puis «Valider» de nouveau

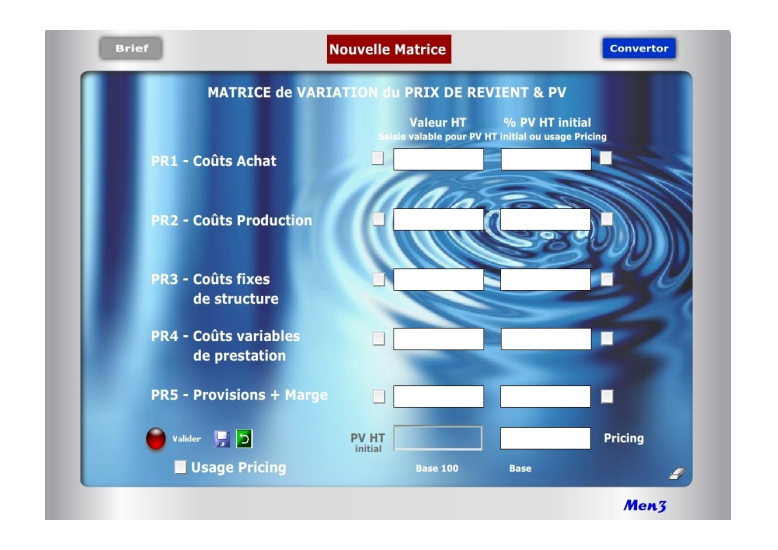

Le Pricing s'inscrit clairement entre une offre tarifaire de base et le jeu normal des promotions commerciales et adaptations concurrentielles. Cette «troisième voie» favorise une politique différenciée et volontariste de «prix adaptés» obligeant à respecter certaines règles internes, avec notamment :

- . Définition claire d'une politique commerciale et marketing
- . Segmentation préalable de la clientèle
- . Contrôle de l'efficacité des prix et tarifs
- . Respect de la transparence vis à vis de la clientèle
- . Communication sur la segmentation et la politique tarifaire

Il ne s'agit donc en aucun cas de prix «à la tête du client» ou de positions commerciales opportunes et isolées. La direction commerciale doit considérer le Pricing comme une action stratégique reposant sur des prix adaptés...

- . En fonction du niveau de qualité, services/prestations dans l'Offre
- . En fonction des typologies de clientèle
- . En fonction des horaires, journées, périodes
- . En fonction de l'état des stocks, objectif de CA...
- . Selon le cycle naturel de vie du produit (nouveauté, maturité, fin)

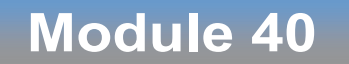

### <span id="page-39-0"></span>**Matrice de variation du Prix de Revient et du PV HT**

#### **A quoi ça sert ?**

Il s'agit d'un petit bijou de concentré tarifaire dont on ne peut plus se passer. Ce module spécial "Pur Pricing" n°40 est dédié aux simulations et aux variations judicieuses du PR ou du PV en vue d'adapter les prix en fonction d'éléments commerciaux structurels ou conjoncturels (état du stock, date/heure, promotion...). Il s'utilise après avoir déjà créé le PR et le PV avec les 5 calculettes n°35 à 39. Avec ce module, vous entrez de la manière la plus facile et pertinente qu'il soit dans le monde expert du chiffrage commercial. Vous devenez vous-même un expert avec à la clé un gain de temps énorme, une assurance réussite dans tous vos chiffrages (zéro erreur possible) et forcément des points de CA et de profit supplémentaires...

#### **Pricing, la 3e voie !**

Les variations du marché en terme d'Offre ou de Demande peuvent obliger à redéfinir une politique tarifaire en adéquation avec le pouvoir d'achat (B2C) ou le budget (B2B) immédiat des clients et acheteurs. Le Pricing induit la notion de différentiel latent entre le prix proposé (Offre) et la valeur perçue (Demande).

Aussi pour tenir compte de la position dominante de la Demande, l'approche micro économique suppose de pouvoir modifier en temps réel le PV final à «la baisse» lorsque la position tarifaire de l'Offre dépend directement de la décision d'achat (Demande faible) ou, au contraire, à «la hausse» lorsque l'Offre profite de sa domination face à une Demande forte. Techniquement, le recours au Pricing permet de proposer plusieurs niveaux de prix ou de tarifs dits «relatifs» selon les conditions conjoncturelles réelles ou supposées d'achat, en jouant sur 2 principaux leviers :

- . Une variation relative du PV de référence HT à la hausse ou à la baisse
- . Une variation relative des PR intermédiaires (PR1 à PR5) en valeur et %

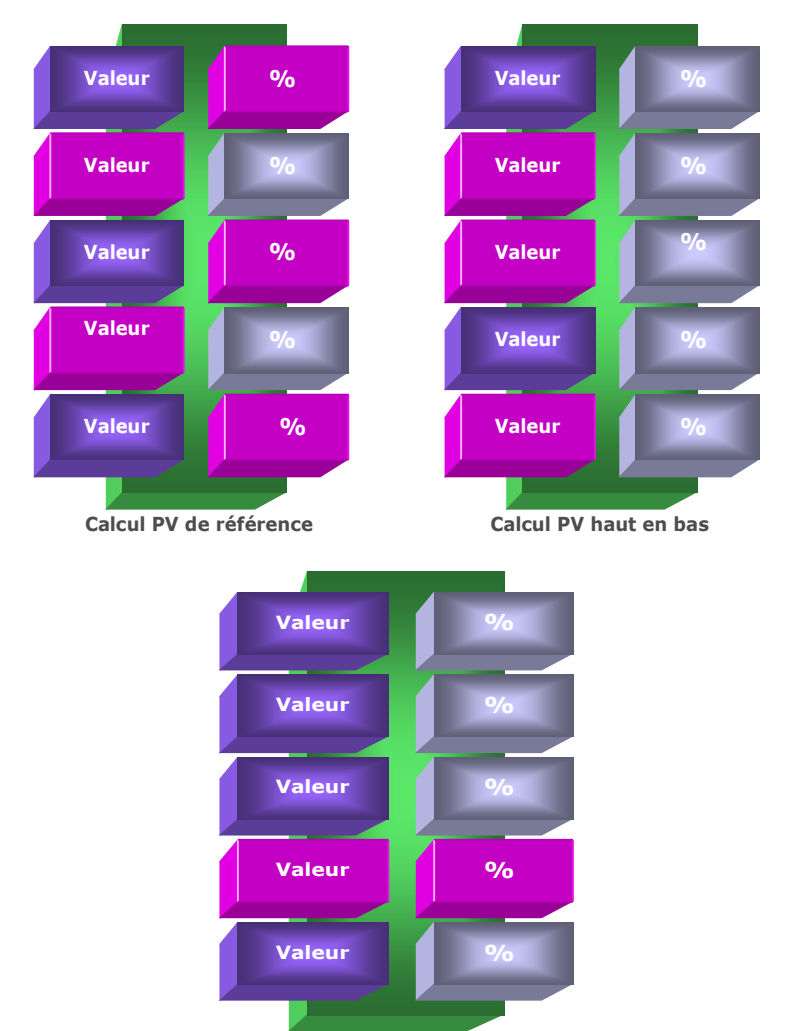

#### **Calcul Pur Pricing**

#### **Principe de l'outil**

Cette matrice est complémentaire de la matrice de Construction du Prix de Revient (N°35). Elle permet d'effectuer des simulations à l'infini fondées sur des variations du PV HT initial et/ou du Prix de Revient de manière globale et synthétique. Son usage s'inscrit dans la logique du Pricing, c'est-à-dire de la modulation stratégique du PV en fonction de l'état de réactivité du marché, de la concurrence et/ou du niveau de prix acceptable. Cet outil dédié spécifiquement aux directions commerciales permet 3 types de calculs :

- 1. Calcul direct de **«bas en haut»** du PR global (sans marge) ou du PV HT initiale (avec marge) en jouant avec les lignes de PR1 à PR5, soit en valeur et/ou en %
- 2. Recalcul des valeurs de PR1 à PR5 à partir du rafraîchissement direct du PV HT initial (avec nouvelle saisie du PV HT) dans une démarche dite de **«haut en bas»**
- 3. Simulation de **Pricing** (nouvelles tarifications à la hausse ou baisse)

En fait, cette matrice est un module commercial élaboré qui permet de pratiquer en temps réel des ajustements automatisés des PR intermédiaires, du PR final et du Prix de vente, en jouant directement sur 4 types de saisies ou variations de saisie :

- . Valeur ciblée des PR1 à PR5 (de 1 à 5 possibilités)
- . % ciblé des PR1 à PR5 (de 1 à 4 possibilités max.)
- . PV HT initial (modifier celui-ci lorsqu'il est déjà calculé)
- . Cochage «Usage Pricing» (10 possibilités de variation : valeur +%)

Ce module favorise une analyse dynamique des prix et tarifs en sortant de la construction initiale et figée du PV HT initial ou du Prix de Revient global. Il permet des simulations automatisées de manière simple, rapide et fiable. 5 auxiliaires permettent de jouer sur des variations à l'infini :

- . Gomme (effacement général)
- . Nouvelle matrice (module comparatif supplémentaire)
- . Valider (Obtenir le premier PV HT initial)
- . Enregistrer (avant l'usage de la gomme ou fermeture du module)
- . Retour mémoire (réapparition du dernier enregistrement)

#### **Logique 1 : Calcul de «bas en haut»**

#### **Objectifs**

**. Saisir au choix des valeurs ou des % dans chaque PR intermédiaire. . Ces données peuvent être construites ou reprises dans le module«Construction du PR et PV» ou encore simulées directement.**

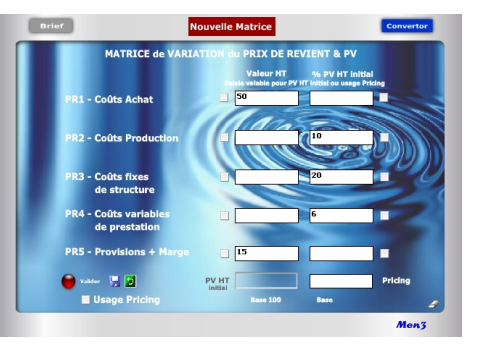

#### **Résultats**

**. Cliquer sur «Valider» (1) . Le résultat apparaît dans PV HT initial . Les autres valeurs et % des cases saisies se calculent automatiquement . Ce résultat devient un «sanctuaire intouchable». Conseil : l'enregistrer (2) 1**

#### **Alerte**

- **. Lorsque après avoir «Valider» une première fois on essaye de changer une valeur ou un % (3) en validant de nouveau (4) apparaissent alors des cases rouges indiquant l'impossibilité. . Utiliser la gomme (5), faire**
- **«retour mémoire» (6) ou recommencer.**

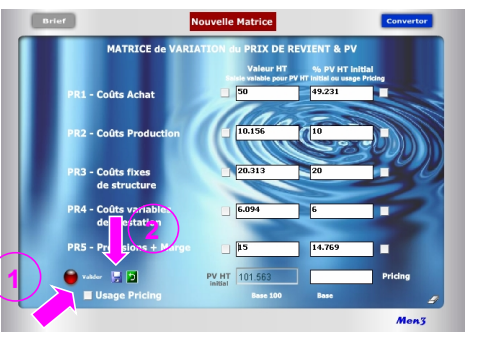

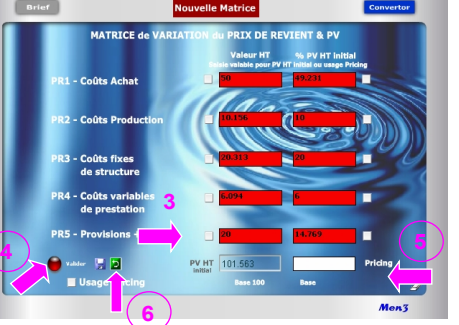

#### **Objectifs du module**

Ce module de calcul favorise des simulations dynamiques des PR intermédiaires (PR1 à PR5), du PR global et/ou du PV HT initial, selon 3 logiques :

#### **1re logique : Calcul croisé entre valeur et % dans une approche dite de «bas en haut»**

En partant de zéro, saisie directe de 2 à 5 PR intermédiaires (avec ou sans marge) de manière mixte, ou dans le désordre, en **valeur ou en %**, afin d'obtenir un PV HT initial de référence.

#### **2e logique : Recalcul du PV HT initial de «haut en bas»**

En modifiant uniquement le PV HT initial obtenu dans le cadre de la logique 1, possibilité de recalculer la Valeur HT de chaque PR intermédiaire (rafraîchissement) en conservant **inchangés les % initiaux**, considérant que leurs «poids» respectifs sont intangibles dans l'étalonnage initial du PV HT initial ou du PR global initial.

#### **3e logique : «Pur Pricing»**

Simulations successives de Pricing par variation de 1 à 5 PR intermédiaires en **valeur ou en %** (10 possibilités de cochage). Pour modifier une donnée, il suffit de cocher préalablement la case en valeur ou % du PR concerné. Les résultats en valeur et en % de chaque PR coché changent automatiquement faisant apparaître un nouveau Prix (Pricing) sans changer le PV HT initial.

Les simulations réalisées avec cette matrice permettent d'obtenir in fine des bases «scientifiques» sous l'angle du chiffrage pour :

- . Obtenir un PV HT initial de référence afin de calculer ensuite l'offre tarifaire (avec quantités, promotions, remises...)
- . Obtenir un PR global (sans inclusion de marge dans PR5) pour calcul tarifaire
- . Projeter la faisabilité de tarifs en terme de prévision de Chiffre d'affaires/profit
- . Cibler les PR intermédiaires dont les coûts doivent être revus (hausse/baisse)
- . Réaliser des grilles tarifaires en fonction de l'état du marché/concurrence . Optimiser la segmentation de la clientèle
- . Tester des choix stratégiques selon différentes options commerciales
- . Mesurer le différentiel entre les prix proposés et la valeur perçue
- . Mise en pratique concrète du yield management (ajustement tarifaire)

#### **Logique 2 : Calcul de «haut en bas»**

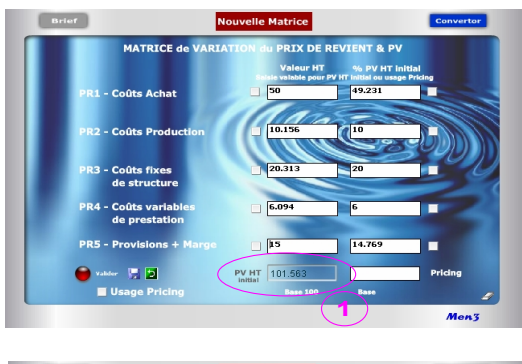

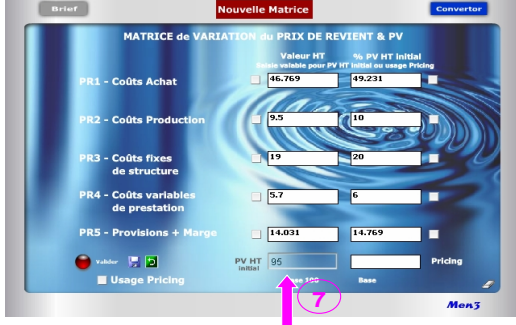

#### **Attention !**

Après avoir validé une première fois pour obtenir le PV HT initial, toute nouvelle saisie en valeur ou % (hors cochage) est impossible et fait apparaître des écrans rouges signifiant qu'il n'est pas possible de modifier les résultats en cours (prix de vente sanctuarisé). Pour modifier une valeur ou un % dans un PR cible, il faut alors faire du Pricing en cochant «Usage Pricing» puis la ou les cases cibles. Afin d'éviter de perdre la saisie et de recommencer le calcul initial, le mieux consiste toujours à enregistrer tout calcul initial du PV HT afin de pouvoir y revenir ensuite, à tout moment, en cliquant simplement sur «retour mémoire».

#### **Explication des 3 logiques**

#### **1 re logique : Calcul croisé entre valeur et % ou de «bas en haut»**

#### **1. Saisie des valeurs (vy) avec résultat en % (%z) :**

- . Le % de chaque PR se calcule automatiquement, après validation, dans un rapport :  $\%z = (vy / PV) \times 100$
- . Le PV HT obtenu est forcément égal à la base 100 ou «étalon» commercial.

#### **2. Saisie des % (%z) avec résultat en valeur (vy) :**

- . De 1 à 4 PR intermédiaires sur 5 peuvent être saisis directement en % (au moins 1 PR en valeur).
- . La valeur de chaque PR se calcule dans un rapport :

**vy = PV x (%z /100)**

. Le PV HT est égal à :

**[Σ valeurs saisies /** [**(100 - Σ des %) /100**]**]**

#### **2 e logique : Calcul du PV de «haut en bas»**

#### **3. Rafraîchissement direct du PV HT initial avec recalcul des valeurs de chaque PR intermédiaire :**

. Lorsque le PV HT (1) est rafraîchi en saisissant directement un nouveau montant dans la case grise (7) (Ex. passer de 500 à 520) seules les **valeurs** des PR intermédiaires s'actualisent dans un rapport :

**Valeurs n = PV HT rafraîchi x (%z / 100)**

- . Les % initiaux de chaque PR ne changent pas afin de conserver intacte la base 100 initiale.
- . Le PV HT rafraîchi (7) devient la nouvelle référence «étalon».

#### **Important !**

Il est impossible de rafraîchir un PV HT initial après avoir déjà fait un Pricing et/ou en ayant coché une ou plusieurs cases. On ne saurait plus alors à quoi se rapportent les % des PR ainsi que la somme des valeurs (PV HT initial, PV HT rafraîchi, Pricing...). Pour simuler la logique 2, il faut utiliser la gomme et tout recommencer ou alors utiliser la «Nouvelle Matrice».

#### Brief Nouvelle Matrice MATRICE de VARIATION du PRIX DE REVIENT & PV % PV HT initial  $49.231$ **R1 - Coûts Achat**  $10.15$ **R2 - Coûts Producti R3 - Coûts fixes** 15.235 de structure **PR4 - Coûts variabl** 6.094 de prestation  $\sqrt{10}$ **PR5 - Provisions + Mary**  $9.846$ п  $\bullet$  valider  $\overline{12}$ PV HT 101.563 91.485 Pricing **V** Usage Pricing **Base 100 Base 90.077** Men3

**Logique 3 : Calcul de «Pur Pricing»**

**... Suite Point 5** 

- 3. Modification du Pricing (PV modifié) dans un rapport : **Pricing = Σn (vy et vy')**
- 4. Indication de la nouvelle Base dans un rapport :
	- **Nouvelle Base = (Pricing / PV HT) x 100**
- . La saisie d'un nouveau coefficient %z' (%z'/100) se rapporte directement au PV HT initial pour obtenir la nouvelle valeur vy'.
- . Le Pricing se recalcule automatiquement en additionnant toutes les Valeurs HT des 5 PR
- . La Base du Pricing se recalcule automatiquement en additionnant tous les % PV HT initial des 5 PR

#### **Important !**

A tout moment, il est possible de connaître l'écart en valeur entre le PV HT initial et le Pricing par simple soustraction entre les 2 résultats affichés. Il en est de même en % en comparant les 2 bases :

. Si la Base Pricing est supérieure à Base 100, l'écart en % est égal à :

#### **Base Pricing - Base 100**

. Si la Base Pricing est inférieure à Base 100, l'écat en % est égal à : **Base 100 - Base Pricing**

#### **3e logique : «Pur Pricing»**

#### **4. Cochage pour le changement d'une valeur (vy') dans un PR cible :**

. Obligation de cocher d'abord la case «Usage Pricing» pour que les cases deviennent de couleur turquoise.

. Seul le cochage permet de modifier la donnée en Valeur ou % dans le PR cible.

. Tout cochage destiné à saisir une nouvelle valeur (vy') dans un PR cible induit 3 calculs dits relatifs :

1. Modification du %z du PR cible dans un rapport : **%z' = (vy' / PV HT référence) x 100**

- 2. Modification du Pricing (PV modifié) dans un rapport : **Pricing = PV HT + [(Σ n(vy' modifiée - vy saisie)]**  ou PV HT x (nouvelle base/100)
- 3. Indication de la nouvelle Base dans un rapport : **Nouvelle Base = (Pricing / PV HT) x 100**
- . Par principe, et selon la règle 8 de «saisie des valeurs, % et cochage Pricing», le nouveau %z' se calcule toujours à partir du PV HT de référence lequel reste le pivot central de la démonstration. Le %z n'est donc pas calculé sur le Pricing obtenu qui est considéré comme une simulation relative.
- . L'intérêt du nouveau %z' obtenu est d'indiquer que le PR cible est (ou doit être) en hausse ou en baisse par rapport à son niveau initial de référence. Cela suppose une nouvelle étude des coûts du PR cible via, éventuellement, l'usage de la matrice 35 de «Construction du Prix de Revient».
- . Il est normal que, si la somme des valeurs des PR donne le Pricing, la somme des %z' corresponde à une nouvelle Base + ou - 100. En cela, toute simulation en Pricing induit *de facto* une nouvelle base différente de la Base 100 initiale.

#### **5. Cochage pour le changement d'un % (%z') dans un PR cible :**

. Tout cochage destiné à saisir un nouveau % (z') dans un PR cible induit 4 calculs dits relatifs :

1. Modification de la valeur (vy) dans un rapport :

**vy' = [(vy . %z') / %z]**

2. Modification des %z de chacun des PR intermédiaires dans un rapport :

#### **n%z' = [n(vy ou vy') / PV HT] x 100**

**7 <sup>e</sup>règle :** Le Pricing est un nouveau PV HT formé de la somme des valeurs HT des 5 lignes de PR. La «Base» du Pricing est la somme des % PV HT initial et de ceux modifiés (cochage). Elle correspond également au rapport suivant : **[(Pricing / PV HT initial) x 100]**

**8 <sup>e</sup>règle :** Les % utilisés dans un «Usage Pricing» se rapportent toujours au PV HT initial. Ils correspondent au rapport : **[(Valeur HT/ PV HT initial) x 100]**

**9 <sup>e</sup>règle :** Toute saisie dans le PR5 n'incluant pas de «Marge» mais uniquement des «Provisions» donne un PR global. Un PR5 avec «Marge», avec ou sans «Provisions», donne un PV HT. La ligne peut donc être utilisée de 2 manières : . Avec uniquement des «Provisions» pour calculer un PR global. Le PV HT devient alors un PR global.

. Avec l'intégration d'un % de «Marge», avec ou sans «Provisions», il s'agit alors d'un PV HT initial.

**10<sup>e</sup>règle :** Si le PV HT, ainsi que chaque PR intermédiaire, est saisi obligatoirement en HT, il est aussi possible de saisir directement des valeurs TTC (usage Convertor) .

11<sup>e</sup> règle : Il n'est pas nécessaire de saisir 5 PR intermédiaires pour calculer un PV HT initial mais 2 au minimum et cela, sans contrainte d'ordre.

**12<sup>e</sup>règle :** L'ordre de saisie entre valeur ou % n'a pas d'importance, pas plus que l'ordre de saisie entre PR intermédiaires.

**13<sup>e</sup>règle :** Dans chaque ligne de PR, il suffit de saisir uniquement une valeur ou en % par ligne de PR pour que se calcule automatiquement l'autre donnée.

**14<sup>e</sup>règle :** Il suffit de saisir au moins une Valeur HT et un % rapporté au PV HT initial, dans n'importe quelle ligne de PR, pour obtenir un PV HT initial.

**15<sup>e</sup>règle :** En matière de logiques 1 et 3, il est obligatoire de saisir d'abord les lignes de PR en valeur ou % et ne jamais commencer par la saisie d'un PV HT ou d'un Pricing.

#### **15 règles de saisie des valeurs, % et cochage Pricing**

L'usage de ce module repose sur des règles de saisie et de calcul différenciées selon que l'on utilise une logique ou une autre avec des cases blanches pour les logiques 1 et 2 et des cases turquoise pour la logique 3 (Pricing) :

1<sup>re</sup> règle : Par principe, l'utilisation de la matrice est affectée à un produit cible ou à un tarif «X». Une construction et un rafraîchissement du PV HT, ainsi que des variations endogènes des PR sont possibles. Dès lors qu'il s'agit d'un produit ou d'un tarif «Y ou Z» nécessitant un effacement de la totalité, ou d'une partie des données de la matrice en cours d'usage, il est alors conseillé d'utiliser la «Nouvelle matrice».

2<sup>e</sup> règle : Par convention, un PV HT initial est construit de «bas en haut» ou de «haut en bas» et forme, au final, un aboutissement parfait ou «étalon» commercial de référence dit à base 100. Dès lors que des modifications interviennent via les PR intermédiaires (PR1 à PR5) cela devient du Pricing formant un «Prix» conjoncturel base + ou - 100.

**3 <sup>e</sup>règle :** Tout PV HT initial ressort d'une décision réfléchie et se construit en une seule fois à partir de la saisie préalable de 2 types de paramètres (valeur et/ou %) bien identifiés. L'usage de la touche «Valider» consacre définitivement le PV HT initial comme «étalon» de référence bloquant ainsi toute modification avec l'apparition de cases rouges.

**4 <sup>e</sup>règle :** Après validation de la première saisie, il n'est plus possible de modifier les PR intermédiaires affichés autrement qu'en cochant préalablement «Usage Pricing», puis la ou les cases cibles afin d'obtenir du Pricing (logique 3).

**5 <sup>e</sup>règle :** Avant validation, dans les logiques 1 et 2, les valeurs et % saisis dans les PR intermédiaires peuvent être corrigés sans aucune incidence sur le chiffrage final.

**6 <sup>e</sup>règle :** Tout PV HT initial est égal à une «Base 100%» correspondant à l'addition des % des PR intermédiaires saisis la première fois.

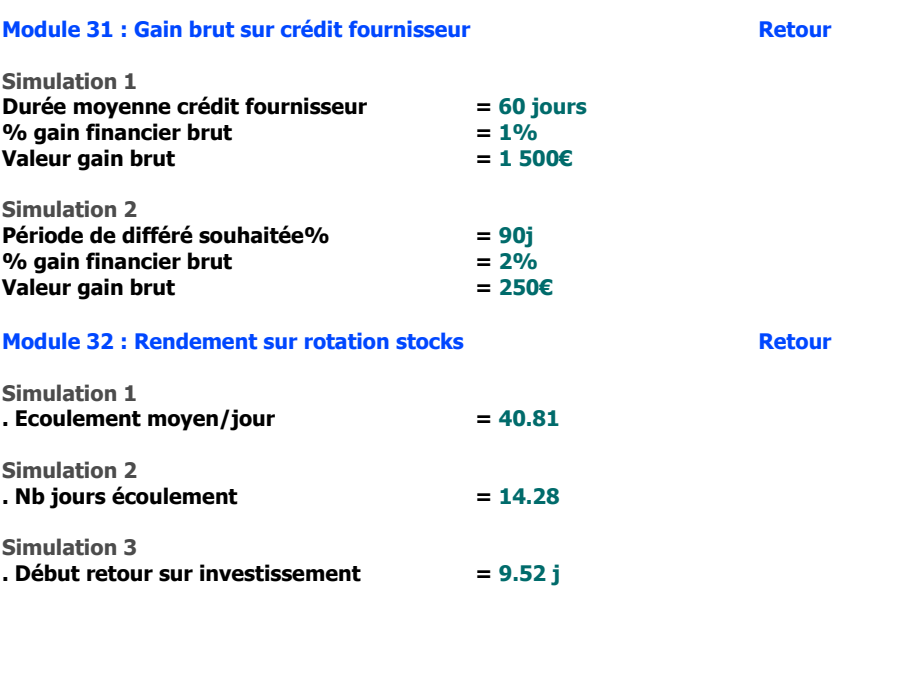

# <span id="page-45-0"></span> **7 . Réponses aux exercices proposés**

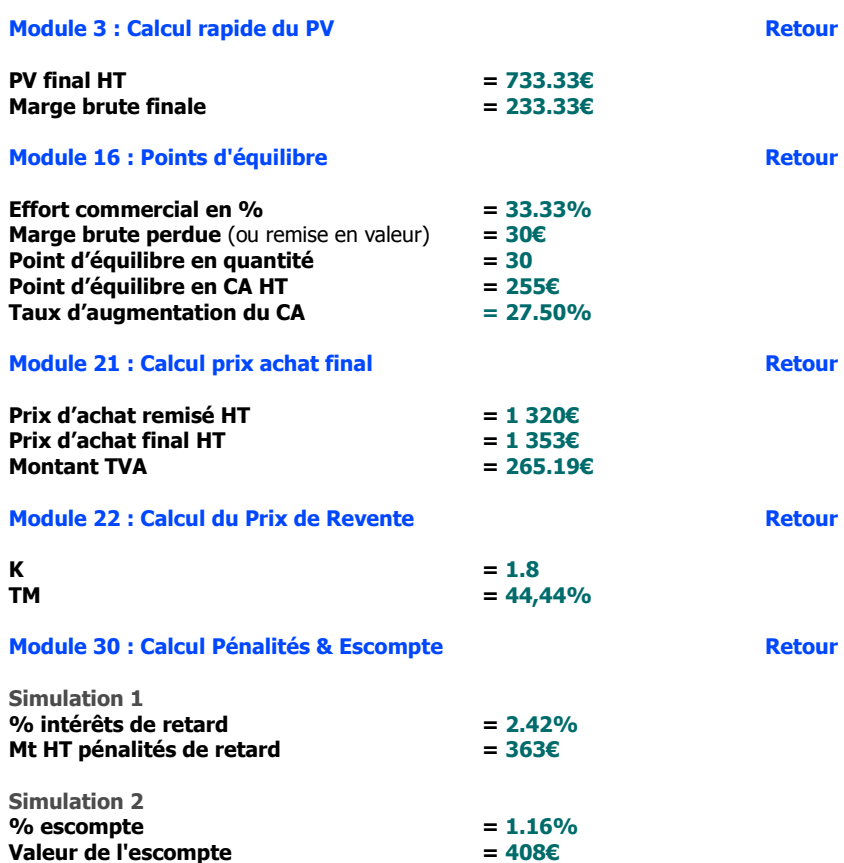

#### **Limites d'utilisation**

La propriété des modules et des marques ainsi que de l'ensemble des contenus est exclusivement régie par M3 Editions Numériques par délégation de ses auteurs et concepteurs. Toute reproduction ou représentation intégrale ou partielle, par quel que procédé que ce soit, des pages publiées dans le présent ouvrage, faite sans le consentement de l'éditeur, est illicite et constitue une contrefaçon sanctionnée par les articles L335-2 et suivants du Code de la propriété intellectuelle. Seules sont autorisées les reproductions pour l'usage strictement privé du copiste et non destinées à une utilisation collective (loi du 1er juillet 1992 - art. L.122-4 et L.122-5 - Code pénal art. 425).

Hormis le cadre d'un usage strictement personnel, d'une licence d'utilisation ou d'une autorisation écrite de l'éditeur, il est interdit de dupliquer les modules et fichiers téléchargés ainsi que d'effectuer une présentation publique des contenus de l'EA, des formules, des fiches synthèse, briefs techniques, mémos explicatifs et matériel pédagogique, que ce soit pour un usage interne d'entreprise, associatif, d'enseignement ou de formation. L'impression pour autrui, même partielle, n'est pas autorisée ainsi que toute forme de transmission, mise en ligne via l'Internet et applications mobiles. Toute citation nécessite de faire apparaître la mention «Bibl'EA - M3 Editions Numériques».

Les paramètres, notions, définitions, principes fondateurs, formules de calcul, résultats et schémas, sont conçus principalement pour favoriser un triple usage :

- . Servir de terrain de jeu commercial pour réaliser toute sorte de simulations d'affaires
- . Servir de référentiel culturel commun entre acteurs du jeu commercial
- . Servir de «brouillon de calcul» en tant qu'aide à la décision

Tout autre usage officiel ou contractuel reste de la responsabilité intégrale de son utilisateur sachant que l'éditeur et/ou l'auteur de l'ouvrage ne peuvent être invoqués pour justifier une position commerciale involontairement litigieuse, expliquer une erreur de prix ou de résultat, pouvant découler de l'interprétation des définitions proposées, de l'application des formules et/ou de l'usage fait des modules.

> Copyright 2014 et années suivantes Tous droits réservés dans chaque pays selon la Convention de Berne

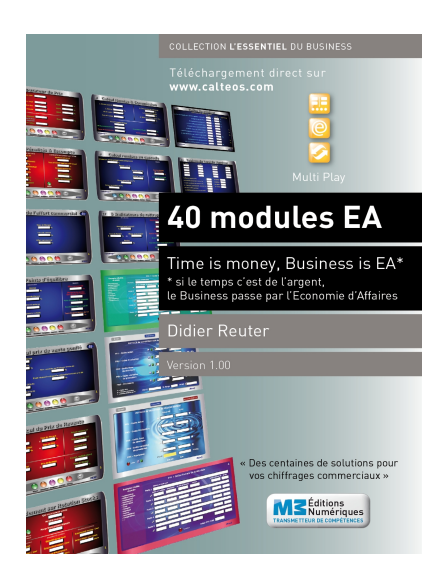

### **Time is Business, Business is EA\*** \* Economie d'affaires

#### **En complément de ce Digest découverte vous pouvez disposez des produits suivants :**

. Pack complet avec 10 calculettes intégrées + Auto-formation à l'EA **.** eBook intégral Bibl'EA - La Bible de l'Economie d'Affaires . Livre Bibl'EA imprimé (400 pages)

#### **Vous pouvez aussi acquérir les produits suivants :**

. 5 autres Digests découverte . 5 autres Packs complets . 40 calculettes à l'unité . 40 calculettes + 6 Packs Digests complets sous clé USB . Tablette multimédia avec l'intégral EA